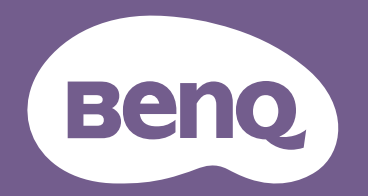

# Digital Projector Gebruikershandleiding

MS536 / MX536 / MW536 / MH536 / TH536 V1.01

## **Informatie over garantie en auteursrechten**

#### Beperkte garantie

BenQ garandeert dat dit product vrij is van defecten in vakmanschap en materialen, bij normaal gebruik en opslag.

Wanneer u aanspraak wilt maken op de garantie, zal een aankoopbewijs worden gevraagd. Wanneer dit product binnen de garantieperiode defect raakt, is de enige verplichting van BenQ en uw enig verhaal de vervanging van defecte onderdelen (inclusief werkuren). Om garantieservice te verkrijgen, moet u de leverancier bij wie u het product hebt gekocht, onmiddellijk op de hoogte brengen van eventuele defecten.

Belangrijk: de bovenstaande garantie vervalt wanneer de klant heeft nagelaten het product te gebruiken overeenkomstig de schriftelijke instructies van BenQ, in het bijzonder de instructies inzake de gebruiksomstandigheden. De vochtigheid moet tussen 10% en 90% liggen, de temperatuur tussen 0°C en 35°C en de projector mag niet worden gebruikt op stoffige plaatsen of op plaatsen hoger dan 4920 voet. Deze garantie verleent u specifieke wettelijke rechten en u kunt andere rechten hebben die verschillen afhankelijk van het land.

Ga voor meer informatie naar www.BenQ.com.

#### Copyright

Copyright © 2020 BenQ Corporation. Alle rechten voorbehouden. Geen enkel deel van deze publicatie mag worden gereproduceerd, verzonden, overgezet, opgeslagen in een retrievalsysteem of vertaald in enige taal of computertaal, en in geen enkele vorm of op geen enkele wijze, hetzij elektronisch, mechanisch, magnetisch, optisch, chemisch, handmatig of anderszins, zonder voorafgaande schriftelijke toestemming van BenQ Corporation.

#### Afstandsverklaring

BenQ Corporation is niet aansprakelijk en geeft geen garanties, uitdrukkelijk noch stilzwijgend, met betrekking tot de inhoud van deze publicatie en wijst specifiek alle garanties van verkoopbaarheid of geschiktheid voor een bepaald doel af. Verder behoudt BenQ Corporation zich het recht voor deze publicatie te herzien en de inhoud ervan af en toe te wijzigen zonder de verplichting enige persoon op de hoogte te brengen van dergelijke herzieningen of wijzigingen.

\*DLP, Digital Micromirror Device en DMD zijn handelsmerken van Texas Instruments. Andere merk- en productnamen zijn eigendom van de respectieve bedrijven of organisaties.

#### **Patenten**

Ga naar http://patmarking.benq.com/ voor details over de patentdekking van de BenQ-projector.

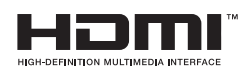

## Inhoudsopgave

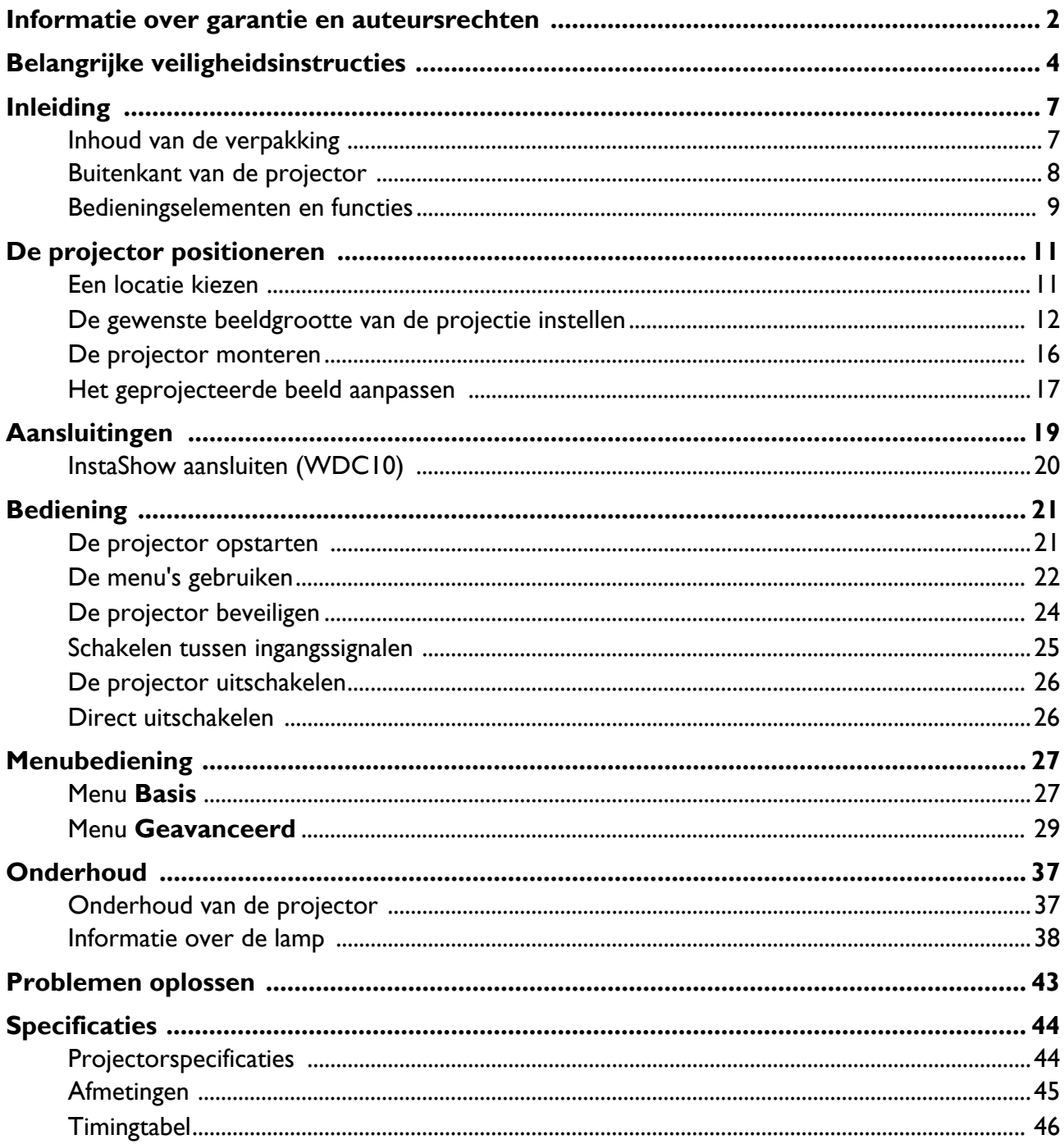

## **Belangrijke veiligheidsinstructies**

Uw projector is ontwikkeld en getest volgens de nieuwste veiligheidsnormen voor IT-apparatuur. Voor een veilig gebruik van dit product dient u echter de instructies in deze handleiding en op het product nauwkeurig op te volgen.

1. **Lees deze handleiding aandachtig door voordat u de projector gebruikt.** Bewaar de handleiding voor toekomstig gebruik.

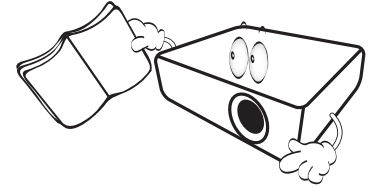

2. **Kijk tijdens het gebruik niet direct in de lens van de projector.** De sterke lichtstraal kan uw ogen beschadigen.

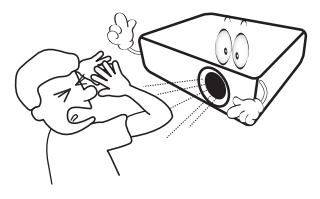

3. **Laat reparatie- of onderhoudswerkzaamheden over aan een bevoegd technicus.**

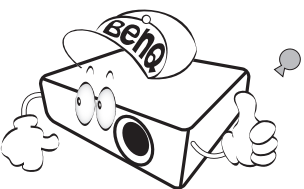

- 4. **Zorg er altijd voor dat de lenssluiter (indien aanwezig) is geopend of dat de lensdop (indien aanwezig) is verwijderd wanneer de projectorlamp brandt.**
- 5. De lamp wordt erg heet tijdens het gebruik. Laat de projector ongeveer 45 minuten afkoelen voordat u de lamp vervangt.

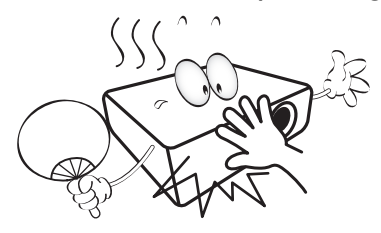

6. In sommige landen is de lijnspanning NIET stabiel. In sommige landen is de netspanning ongelijkmatig. Hoewel deze projector normaal werkt bij een netspanning van 100 tot 240 V (wisselstroom), kan het apparaat uitvallen wanneer zich een stroomstoring of een spanningspiek van **±**10 V voordoet. **In gebieden waar de netspanning kan schommelen of uitvallen, is het raadzaam de projector aan te sluiten op een spanningsstabilisator, piekbeveiliging of UPS-systeem (Uninterruptible Power Supply).** 

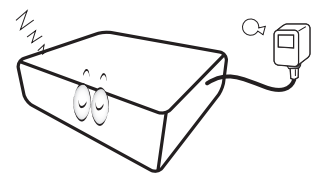

7. Plaats geen voorwerpen voor de projectielens als de projector wordt gebruikt. Deze voorwerpen kunnen oververhitten of vervormen of kunnen zelfs brand veroorzaken. Om de lamp tijdelijk uit te schakelen, gebruikt u de inactief-functie.

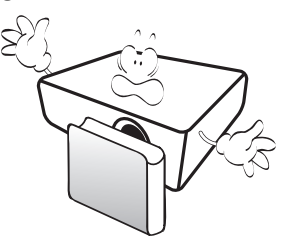

8. Gebruik de lamp niet langer dan de voorgeschreven levensduur. Als u de lamp toch langer gebruikt, kan deze in zeldzame gevallen breken.

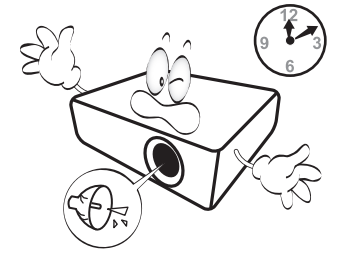

9. Zorg dat de stekker van de projector uit het stopcontact is verwijderd voordat u de lamp of elektronische onderdelen vervangt.

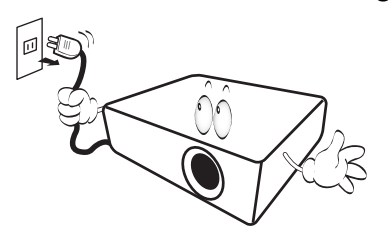

10. Plaats dit product niet op een onstabiel wagentje, een onstabiele standaard of een wankele tafel. Het product kan vallen en ernstig worden beschadigd.

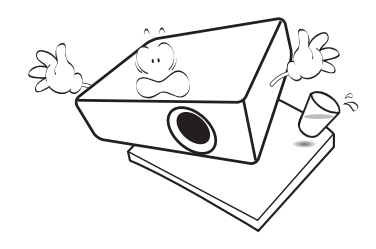

11. Probeer deze projector niet zelf te demonteren. De onderdelen in het apparaat staan onder hoge spanning die levensgevaarlijk is als u ze aanraakt. Het enige onderdeel dat u zelf mag vervangen, is de lamp die een afneembare afdekking heeft.

U mag nooit andere afdekkingen losmaken of verwijderen. Laat reparaties uitsluitend over aan gekwalificeerde professionele reparateurs.

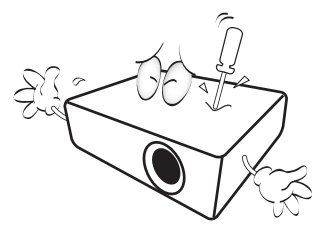

- 12. Blokkeer de ventilatieopeningen niet.
	- Plaats deze projector niet op een deken, beddengoed of op een ander zacht oppervlak.
	- Bedek deze projector niet met een doek of met andere voorwerpen.
	- Plaats geen ontvlambare stoffen in de buurt van de projector.

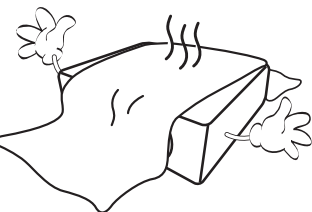

Als de ventilatieopeningen ernstig wordt gehinderd, kan er door oververhitting in de projector brand ontstaan.

- 13. Plaats de projector tijdens gebruik altijd op een vlak, horizontaal oppervlak.
	- Maak geen gebruik van de projector als deze gekanteld staat in een hoek van meer dan 10 graden (links naar rechts) of in een hoek van meer dan 15 graden (voor naar achter). Als u de projector gebruikt wanneer deze niet volledig horizontaal staat, werkt deze mogelijk niet optimaal of kan de lamp beschadigd raken.

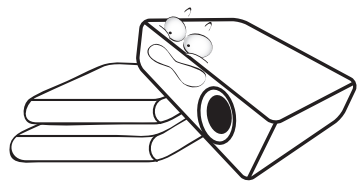

14. Plaats de projector niet verticaal. De projector kan dan vallen en letsel veroorzaken of beschadigd raken.

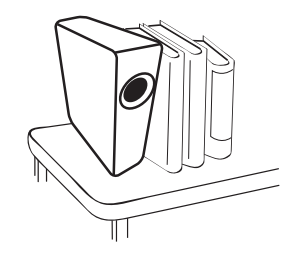

15. Ga niet op projector staan of leg er geen voorwerpen op. Dit kan niet alleen schade aan de projector veroorzaken, maar kan ook leiden tot ongevallen en mogelijk letsel.

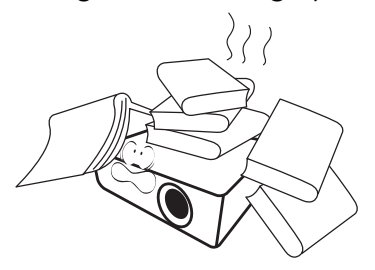

16. Wanneer u de projector gebruikt, is het mogelijk dat u warme lucht en een bepaalde geur opmerkt bij het ventilatierooster. Dit is een normaal verschijnsel en geen defect.

17. Plaats geen vloeistoffen in de buurt van of op de projector. Als er vloeistof in de projector wordt gemorst, werkt deze mogelijk niet meer. Als de projector nat wordt, moet u de stekker uit het stopcontact trekken en de projector laten controleren door een BenQ-onderhoudstechnicus.

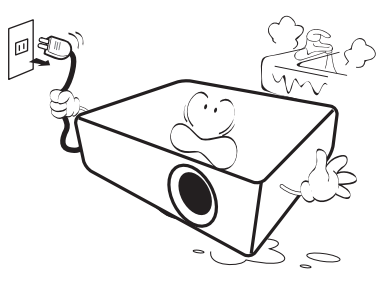

18. Dit product is in staat omgekeerde beelden weer te geven wanneer de projector aan het plafond/de muur is gemonteerd.

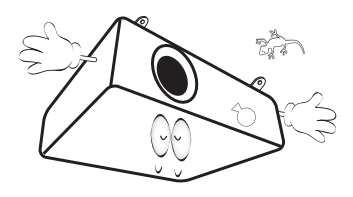

19. Dit apparaat moet worden geaard.

- 20. Plaats de projector niet in de volgende omgevingen.
	- Slecht geventileerde of ingesloten ruimtes. Zorg dat de projector minstens 50 cm van de muur staat en zorg voor voldoende ruimte voor de luchtstroom rondom de projector.
	- Plaatsen waar de temperatuur extreem hoog kan oplopen, zoals in een auto met gesloten ramen.
	- Erg vochtige, stoffige of rokerige plaatsen die optische componenten mogelijk aantasten. Dit verkort de levensduur van de projector en verdonkert het beeld.

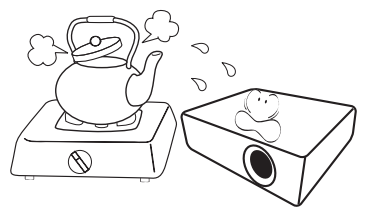

- Plaatsen in de buurt van een brandalarm.
- Plaatsen met een omgevingstemperatuur van meer dan 40°C / 104°F.
- Plaatsen die hoger liggen dan 3000 m (10000 voet).

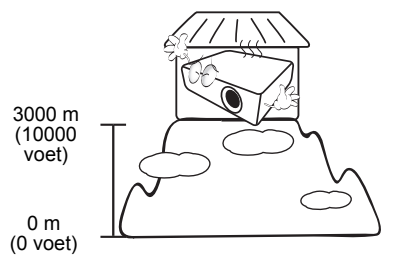

## **Inleiding**

## **Inhoud van de verpakking**

Pak alles voorzichtig uit en controleer of u alle onderstaande items hebt. Wanneer één of meerdere van deze items ontbreken, dient u contact op te nemen met de leverancier.

#### Standaardaccessoires

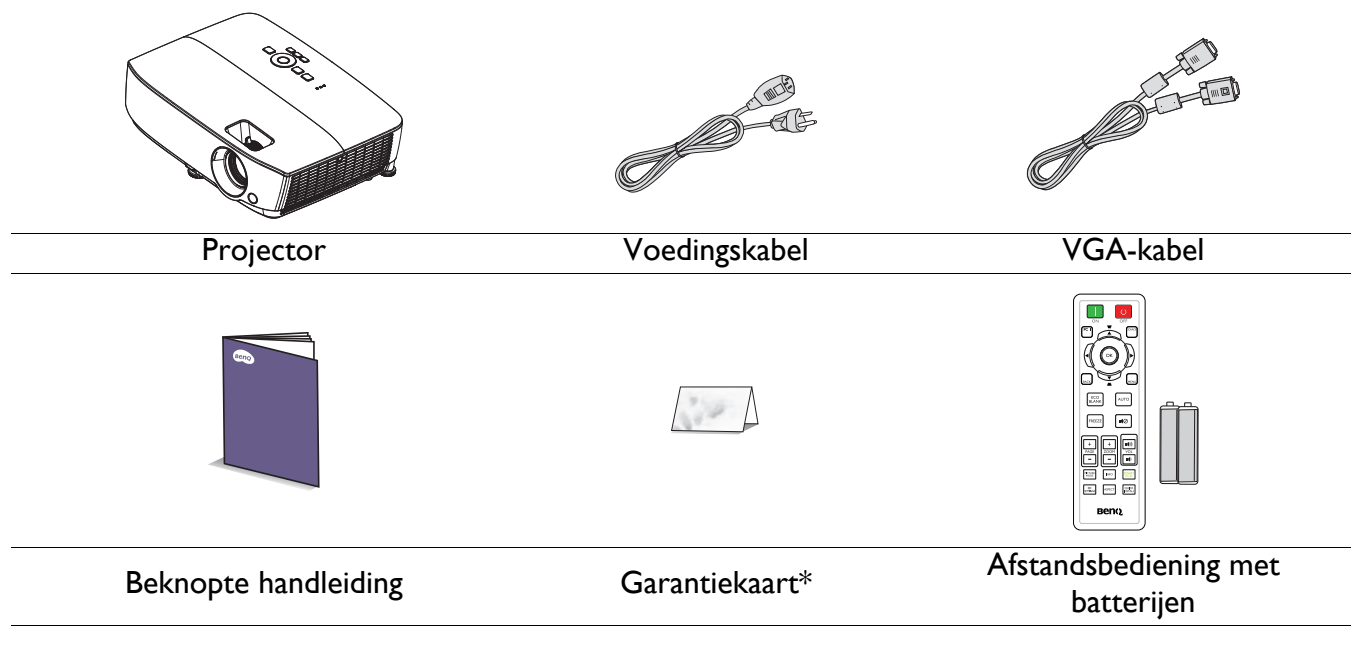

• De meegeleverde accessoires zijn geschikt voor uw regio, maar verschillen mogelijk van de afbeeldingen.

4. 3D-bril

5. InstaShow (WDC10)

\* \*De garantiekaart wordt slechts in bepaalde specifieke regio's geleverd. Raadpleeg uw verkoper voor gedetailleerde informatie.

#### Optionele accessoires

- 1. Reservelampset
- 2. Plafondmontageset
- 3. Draagtas

#### De batterijen van de afstandsbediening vervangen

- 1. Druk op de batterijklep en open deze zoals afgebeeld.
- 2. Verwijder de oude batterijen (indien van toepassing) en plaats twee AAA-batterijen. Zorgen voor de positieve en negatieve eenden correct zijn geplaatst, zoals afgebeeld.
- 
- 3. Laatste batterijklep terug tot deze vastklikt.
	- ï Laat de afstandsbediening en batterijen niet achter in een bijzonder warme of vochtige omgeving zoals de keuken, de badkamer, de sauna, de zonnekamer of in een gesloten auto.
	- ï Vervang batterijen alleen door hetzelfde type of een soortgelijk type batterijen, zoals door de fabrikant aanbevolen.
	- ï Gooi de gebruikte batterijen weg conform de aanwijzingen van de fabrikant en de lokale milieuvoorschriften.
	- Gooi batterijen nooit in vuur. De batterij kan in dat geval ontploffen.
	- ï Verwijderde batterijen als deze leeg zijn of als u de afstandsbediening langere tijd niet gebruikt. Zo voorkomt u dat de afstandsbediening beschadigd raakt door mogelijke lekkage van de batterij.

## **Buitenkant van de projector**

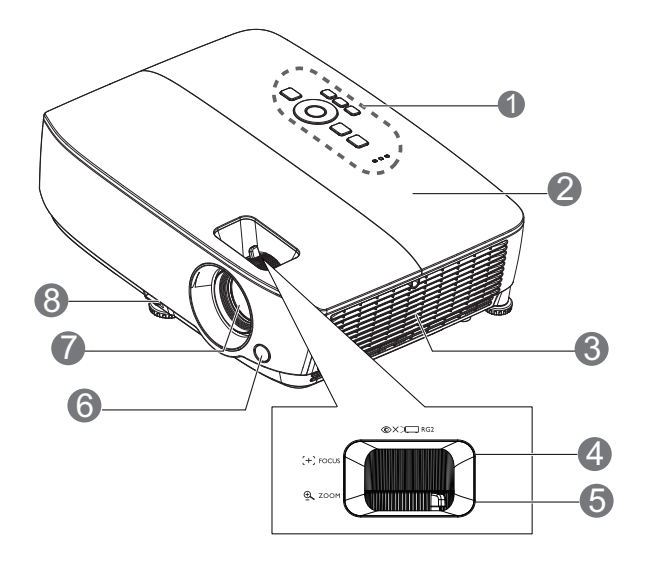

- 1. Extern bedieningspaneel (Zie Projector en afstandsbediening op pagina 9 voor details.)
- 2. Lampafdekking
- 3. Opening (luchtinlaat)
- 4. Focusring
- 5. Zoomring
- 6. IR-sensor afstandsbediening voorkant
- 7. Projectielens
- 8. Snelontgrendelingsknop
- 9. RGB-signaaluitgang
- 10. USB mini B ingang
- 11. RS-232-besturingspoort
- 12. RGB (PC)/Component video (YPbPr/ YCbCr) signaalingang

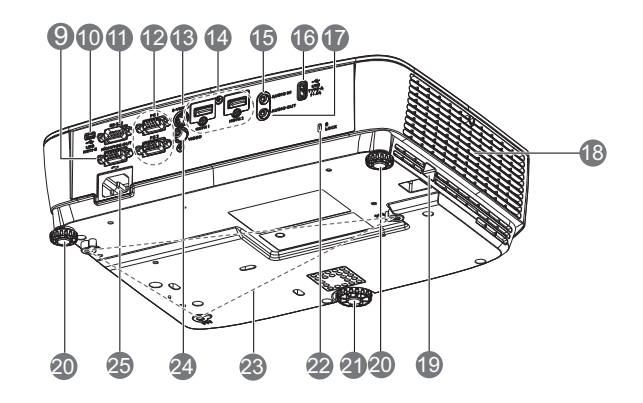

- 13. S-Video-ingang
- 14. HDMI-ingang
- 15. Audio-ingang
- 16. USB type A-aansluiting
- 17. Audio-uitgang
- 18. Ventilator (warme lucht uit)
- 19. Beveiligingsbalk
- 20. Afstelvoet achteraan
- 21. Instelbare voet aan voorzijde
- 22. Sleuf voor Kensington-antidiefstalslot
- 23. Gaten voor plafondmontage
- 24. Video-ingang
- 25. Aansluiting netsnoer

## **Bedieningselementen en functies**

## Projector en afstandsbediening

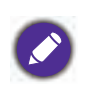

Alle toetsindrukken die in dit document worden beschreven, zijn beschikbaar op de projector of op de afstandsbediening.

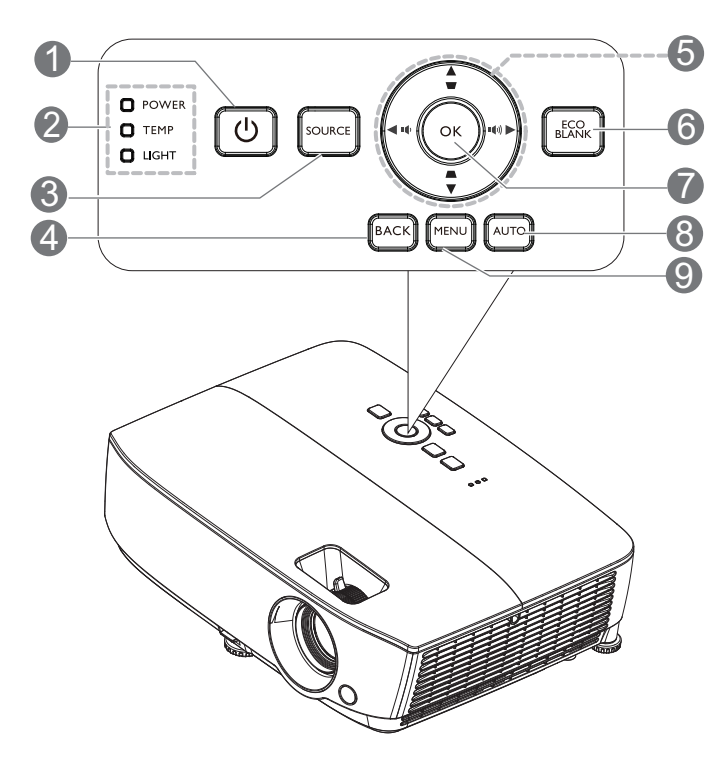

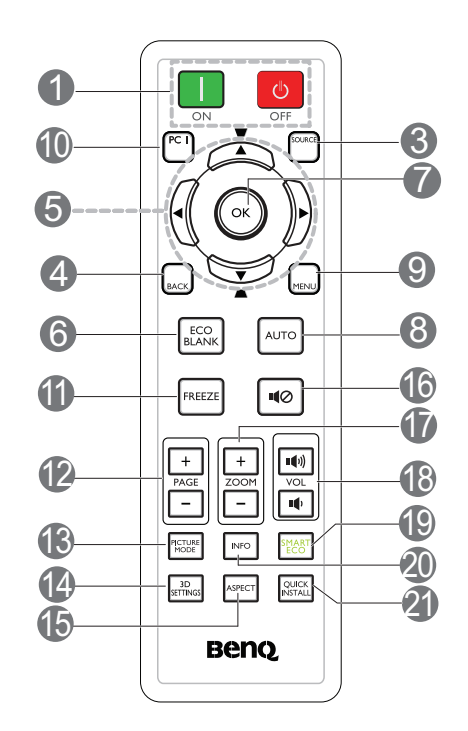

#### 1. **POWER**

Hiermee zet u de projector stand-by of schakelt u deze in.

#### **ON**/ **OFF**

Schakelt de projector in of uit.

- 2. **Voedingsindicator**/**TEMPeratuurwaarsch uwingslampje**/**LAMP-indicatielampje** (Zie Indicators op pagina 42.)
- 3. **SOURCE**

Geeft de bronselectiebalk weer.

#### 4. **BACK**

Gaat terug naar het vorige OSD-menu. Sluit af en slaat menu-instellingen op indien op het hoogste niveau van het OSD-menu.

5. Pijltoetsen  $({\blacktriangle}, {\blacktriangledown}, {\blacktriangle}, {\blacktriangleright})$ 

Indien het On-Screen Display (OSD) menu is geactiveerd, worden deze toetsen gebruikt als richtingspijlen om de gewenste menu-items te selecteren en aanpassen aan te brengen.

Keystone-toetsen  $(\blacksquare, \blacksquare)$ 

Toont de correctiepagina voor Keystone.

Volumetoetsen (1) / (1)

Verlaagt of verhoogt het volume van de projector.

#### 6. **ECO BLANK**

Druk op deze knop om het beeld een bepaalde periode uit te schakelen met een lampenergiebesparing tot 70%. Druk opnieuw om het beeld te herstellen.

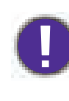

Plaats geen voorwerpen voor de projectielens, omdat de voorwerpen heet kunnen worden en daardoor vervormd raken of vlam vatten.

#### 7. **OK**

Bevestigt het geselecteerde item van het OSD-menu.

Gaat naar het volgende niveau van het OSD-menu.

#### 8. **AUTO**

Bepaalt automatisch de beste beeld-timings voor het weergegeven beeld als PC-signaal (analoog RGB) is geselecteerd.

#### 9. **MENU**

Geeft het OSD-menu weer of sluit het af.

#### 10. Toetsen bronkeuze: **PC 1**

Selecteert ingangsbron **PC 1** voor weergave.

#### 11. **FREEZE**

Bevriest het geprojecteerde beeld.

#### 12. **PAGE**+/**PAGE**-

Pijlen Pagina omhoog/omlaag wanneer aangesloten via USB mini-B op een pc.

Bedien de weergavesoftware (op een aangesloten pc) die reageert op opdrachten pagina omhoog/pagina omlaag (zoals Microsoft PowerPoint).

#### 13. **PICTURE MODE**

Selecteert de beeldmodus.

#### Bereik van de afstandsbediening

#### Houd de afstandsbediening in een hoek van maximaal 30 graden ten opzichte van de IR-sensor(en) van de afstandsbediening op de projector voor een correcte werking. De afstand tussen de afstandsbediening en de sensor(en) mag niet meer dan 8 meter (26 voet) bedragen.

Zorg dat er geen obstakels tussen de afstandsbediening en de IR-sensor(en) op de projector staan die de infraroodstraal kunnen hinderen.

#### **ï De projector bedienen vanaf de voorzijde**

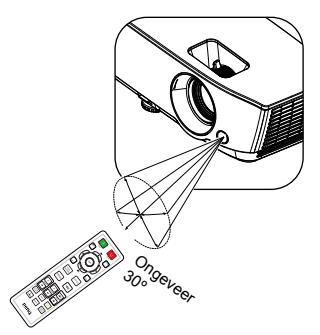

#### 14. **3D SETTINGS**

Activeert het 3D-item van het OSD-menu.

#### 15. **ASPECT**

Selecteert de beeldverhouding.

#### 16.110

Schakelt de audio van de projector in en uit.

#### 17. **ZOOM+**/**ZOOM-**

Hiermee vergroot of verkleint u het geprojecteerde beeld.

#### 18. Volumetoetsen (1) / 1(1)

Verlaagt of verhoogt het volume van de projector.

#### 19. **SMART ECO**

Opent het menu **Lichtmodus** weer om een geschikte lampbedrijfsmodus te selecteren.

#### 20. **INFO**

Geeft de projectorinformatiemenu weer.

#### 21. **QUICK INSTALL**

Geeft het menu **QUICK INSTALL** weer, inclusief Projectorinstallatie, Testpatroon en Keystone.

## **De projector positioneren**

## **Een locatie kiezen**

Voordat u een installatielocatie kiest voor uw projector, moet u rekening houden met de volgende factoren:

- **· Grootte en positie van uw scherm**
- Locatie stopcontact
- Locatie en afstand tussen de projector en de rest van uw apparatuur

U kunt uw projector op de volgende wijzen installeren.

#### 1. **Tafel voor**

Selecteer deze instelling met de projector op een tafel voor het scherm geplaatst. Als u een snelle opstelling en draagbaarheid wenst, is dit de meest gebruikte opstelling.

#### 2. **Tafel achter**

Selecteer deze instelling met de projector op een tafel achter het scherm geplaatst. Voor deze opstelling is een speciaal scherm voor projectie achteraan vereist.

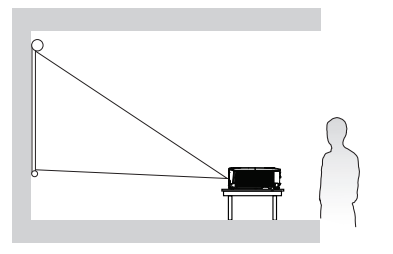

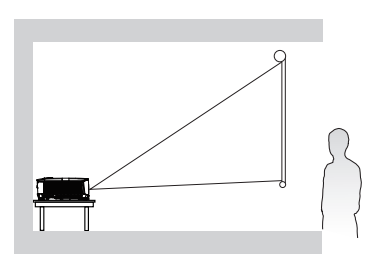

#### 3. **Plafond voor**

Selecteer deze locatie met de projector ondersteboven hangend voor het scherm. Als u de projector aan het plafond wilt bevestigen, kunt u het beste de plafond/wandmontageset van BenQ bij uw leverancier kopen.

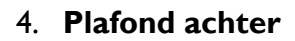

Selecteer deze locatie als u de projector ondersteboven achter het scherm installeert. Voor deze opstelling zijn een speciaal scherm voor projectie achter en de muur/wandmontageset van BenQ vereist.

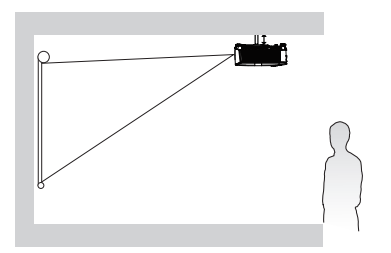

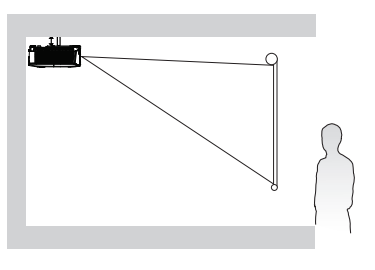

Na het inschakelen van de projector gaat u naar **Menu Geavanceerd** - **Instell.** > **Projectorinstallatie** > **Projectorinstallatie** en druk op **OK**. Met  $\triangleleft$  /  $\triangleright$  selecteert u een venster.

U kunt ook **QUICK INSTALL** op de afstandsbediening gebruiken om dit menu te openen.

## **De gewenste beeldgrootte van de projectie instellen**

De afstand van de lens van de projector tot het scherm, de zoominstelling (indien beschikbaar) en het videoformaat zijn allemaal factoren die de grootte van het geprojecteerde beeld bepalen.

#### Projectie-afmetingen

#### SVGA

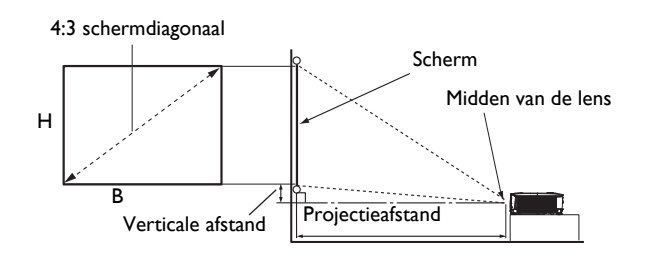

• De beeldverhouding van het scherm is 4:3 en het geprojecteerde beeld is een beeldverhouding van 4:3

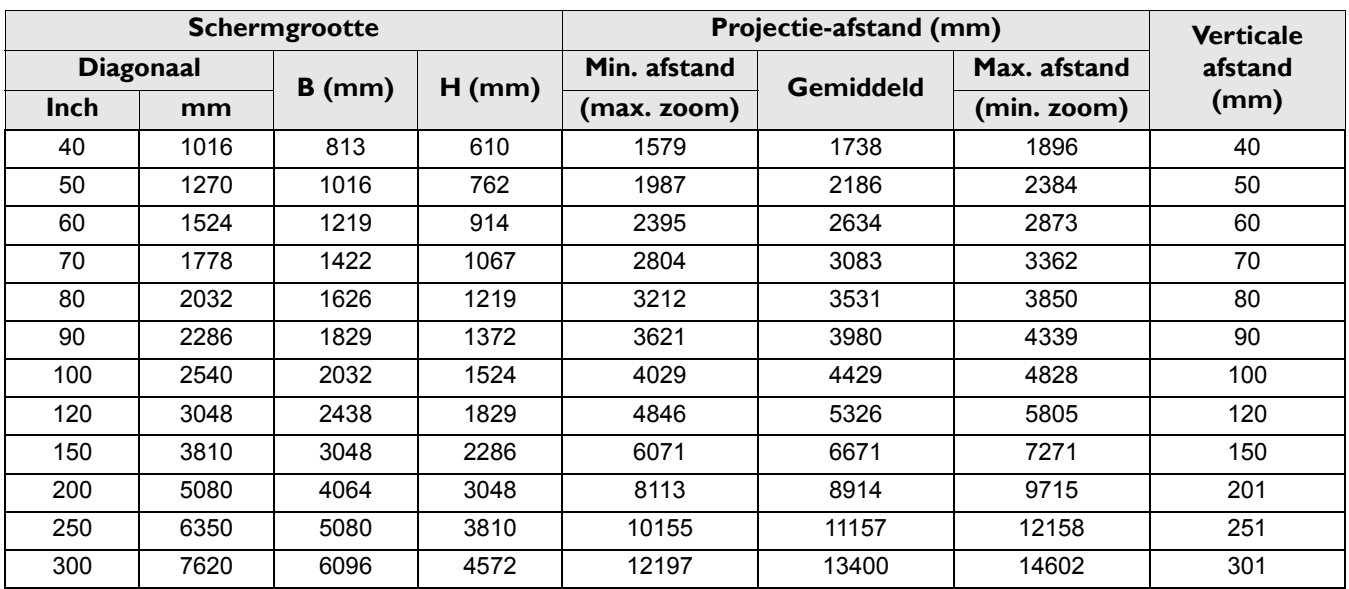

Als u bijvoorbeeld een 120" scherm gebruikt, is de gemiddelde projectieafstand 5326 mm.

• Als de gemeten projectie-afstand 8000 mm is, is 8914 mm in de kolom "Projectie-afstand (mm)" de waarde die het dichtst aanleunt bij uw afstand. Als in in deze rij kijkt, ziet u dat een 200" (ongeveer 5,0 meter) scherm vereist is.

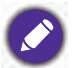

Alle afmetingen zijn benaderingen; deze kunnen afwijken van de eigenlijke maten.

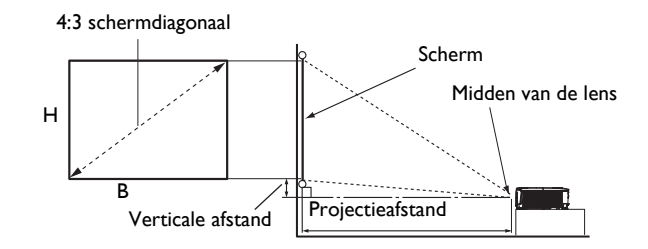

• De beeldverhouding van het scherm is 4:3 en het geprojecteerde beeld is een beeldverhouding van 4:3

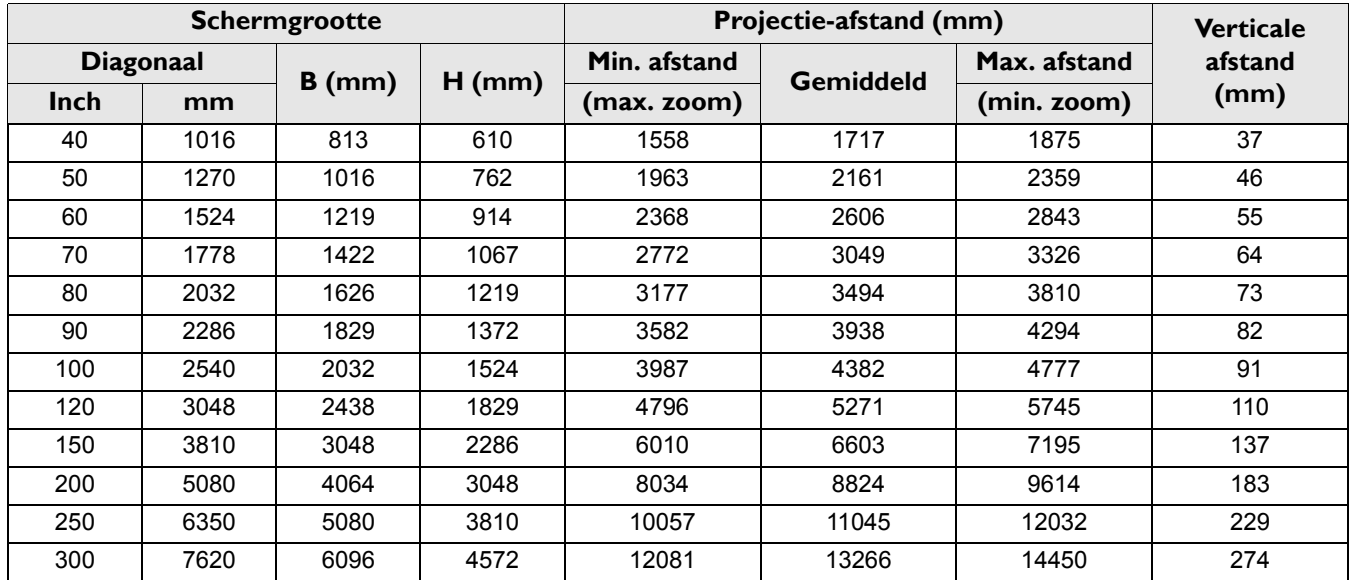

Als u bijvoorbeeld een 120" scherm gebruikt, is de gemiddelde projectieafstand 5271 mm.

• Als de gemeten projectie-afstand 8000 mm is, is 8824 mm in de kolom "Projectie-afstand (mm)" de waarde die het dichtst aanleunt bij uw afstand. Als in in deze rij kijkt, ziet u dat een 200" (ongeveer 5,0 meter) scherm vereist is.

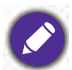

Alle afmetingen zijn benaderingen; deze kunnen afwijken van de eigenlijke maten.

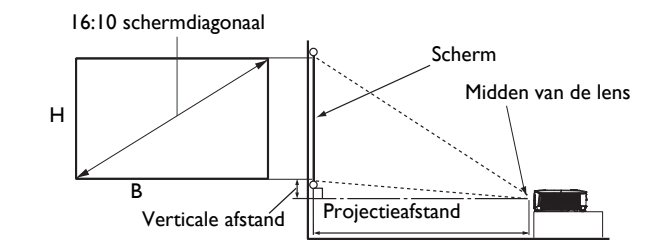

• De beeldverhouding van het scherm is 16:10 en het geprojecteerde beeld is een beeldverhouding van 16:10

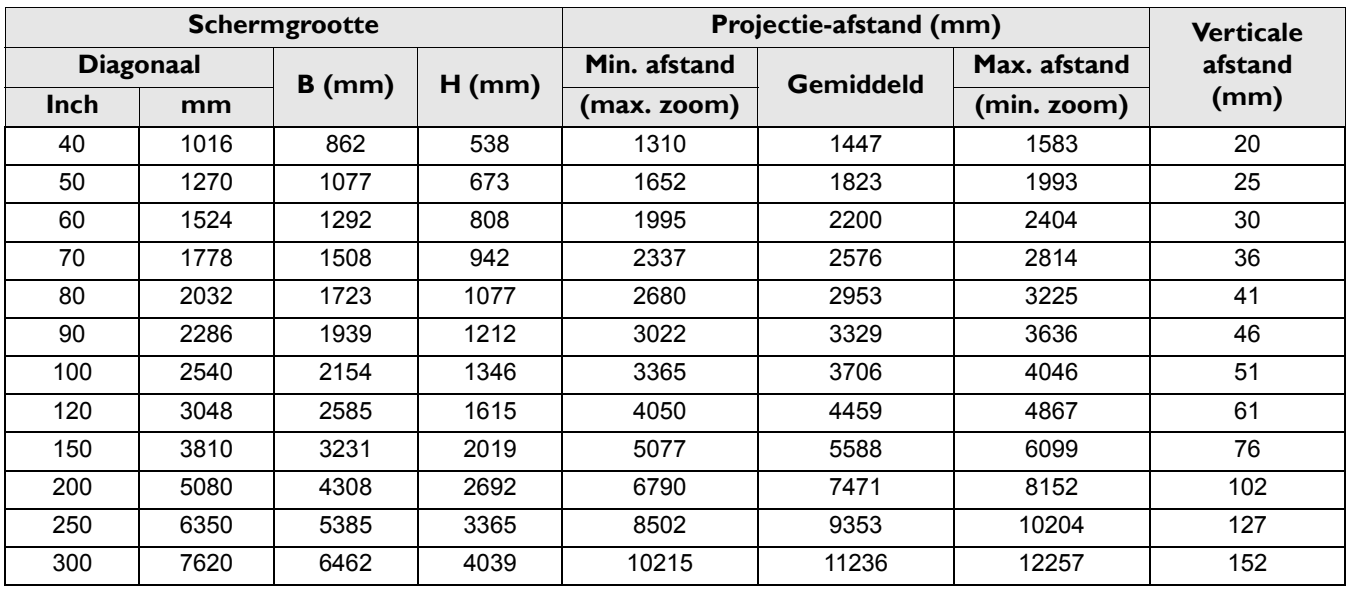

Als u bijvoorbeeld een 120" scherm gebruikt, is de gemiddelde projectieafstand 4459 mm.

• Als de gemeten projectie-afstand 7500 mm is, is 7471 mm in de kolom "Projectie-afstand (mm)" de waarde die het dichtst aanleunt bij uw afstand. Als in in deze rij kijkt, ziet u dat een 200" (ongeveer 5,0 meter) scherm vereist is.

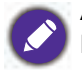

Alle afmetingen zijn benaderingen; deze kunnen afwijken van de eigenlijke maten.

#### 1080p

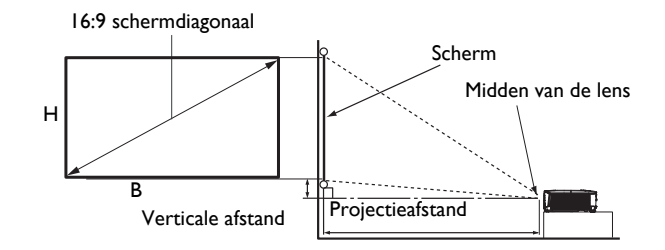

• De beeldverhouding van het scherm is 16:9 en het geprojecteerde beeld is een beeldverhouding van 16:9

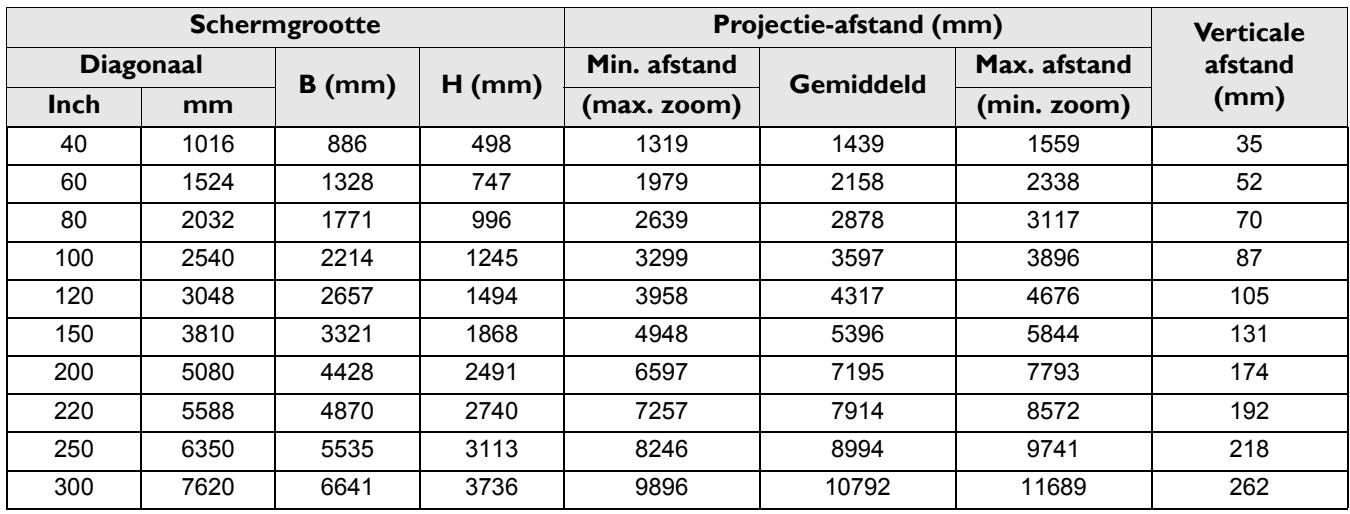

Als u bijvoorbeeld een 120" scherm gebruikt, is de gemiddelde projectieafstand 4317 mm.

• Als de gemeten projectie-afstand 5000 mm is, is 5396 mm in de kolom "Projectie-afstand (mm)" de waarde die het dichtst aanleunt bij uw afstand. Als in in deze rij kijkt, ziet u dat een 150" (ongeveer 3,8 meter) scherm vereist is.

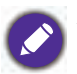

Alle afmetingen zijn benaderingen; deze kunnen afwijken van de eigenlijke maten.

## **De projector monteren**

Als u de projector wilt bevestigen, is het raadzaam een juiste bevestiging voor BenQ-projectors te gebruiken voor een veilige en stevige montage.

Als u een montageset gebruikt voor een projector die niet van het merk BenQ is, bestaat een veiligheidsrisico dat de projector valt door een slechte bevestiging door het gebruik van de verkeerde diepte of van de verkeerde lengte schroeven.

#### Voorafgaand aan het monteren van de projector

- U kunt de montageset voor BenQ-projectoren aanschaffen bij de leverancier van uw projector.
- ï BenQ raadt u aan ook een afzonderlijke met Kensington-slot-compatibele beveiligingskabel aan te schaffen en deze stevig te bevestigen op de sleuf van het Kensington-slot en de voet van de montagebeugel. Deze zal een tweede beveiliging bieden voor het vasthouden van de projector in het geval de bevestiging op de montagebeugel zou loskomen.
- Vraag uw dealer om de projector voor u te installeren. De projector zelf installeren kan leiden tot vallen met letsel als gevolg.
- Volg de noodzakelijke procedures om het vallen van de projector te voorkomen, zoals tijdens een aardbeving.
- De garantie dekt geen productschade veroorzaakt door het monteren van de projector met een niet-BenQ-projectormontageset.
- Houd rekening met de omgevingstemperatuur waar de projector aan een plafond/wand wordt gemonteerd. Als een verwarming wordt gebruikt, kan de temperatuur rond het plafond/de muur hoger zijn dan verwacht.
- Lees de gebruikershandleiding voor de montageset betreffende het koppelbereik. Vastdraaien met een hoger koppel dan het aanbevolen bereik kan leiden tot schade aan de projector en vervolgens vallen.
- Zorg ervoor dat het stopcontact zich op een toegankelijke hoogte bevindt zodat u de projector gemakkelijk kunt uitschakelen.

#### Installatieschema plafond/wandmontage

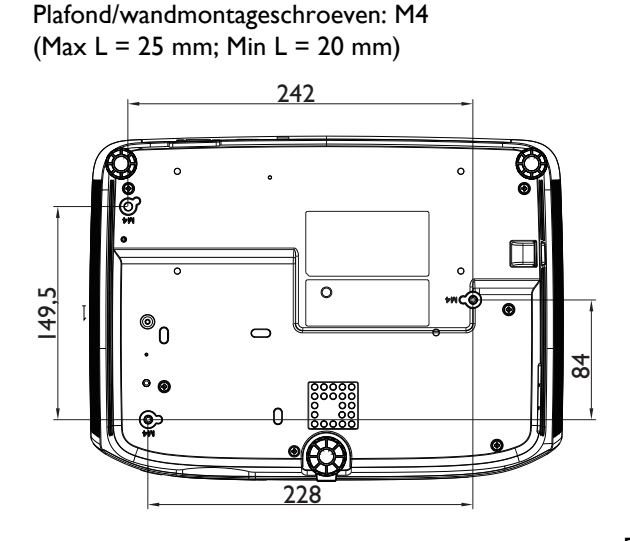

Eenheid: mm

## **Het geprojecteerde beeld aanpassen**

#### De projectiehoek aanpassen

Wanneer de projector niet op een horizontaal oppervlak is geplaatst of het scherm en de projector niet loodrecht op elkaar staan, wordt het geprojecteerde beeld trapeziumvormig. Draai aan het verstelvoetje om de horizontale hoek nauwkeuriger in te stellen.

Om de voet in te trekken, draait u het verstelvoetje in tegengestelde richting.

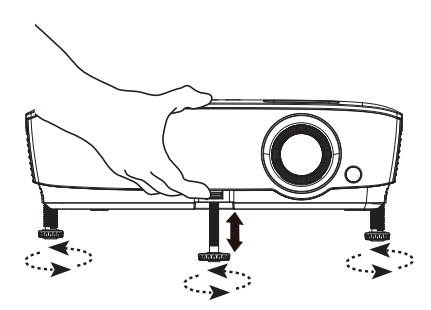

Kijk niet in de lens als de lamp is ingeschakeld. Het felle licht kan uw ogen beschadigen.

#### Het beeld automatisch aanpassen

In sommige gevallen is het nodig om de beeldkwaliteit te optimaliseren. Druk daartoe op **AUTO**. Binnen 3 seconden past de ingebouwde Functie Intelligente automatische aanpassing de waarden van Frequentie en Klok aan om de beste beeldkwaliteit te bieden.

De huidige broninformatie wordt 3 seconden in de hoek van het scherm weergegeven.

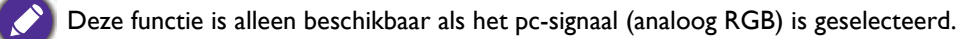

#### Het beeldformaat en de helderheid fijn afstellen

Wijzig de grootte van het geprojecteerde beeld met behulp van de zoomring.

Stel het beeld scherp door de scherpstelring te draaien.

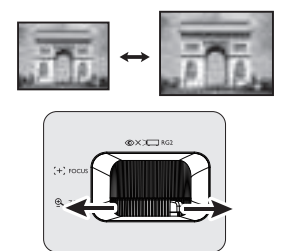

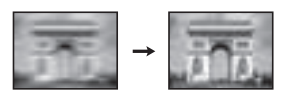

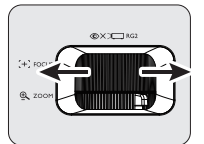

### Keystone corrigeren

Keystone verwijst naar de situatie waarbij het geprojecteerde beeld aanzienlijk breder is aan de bovenkant of onderkant. Dit doet zich voor als de projector niet loodrecht ten opzichte van het scherm staat.

Om dit te corrigeren, moet u niet alleen de hoogte van de projector aanpassen, maar zult u ook handmatig correcties moeten aanbrengen met één van de volgende stappen.

• Met de afstandsbediening

Druk op  $\mathbf{v}/\mathbf{v}$  op de projector of de afstandsbediening om de Keystone-correctiepagina te openen. Druk op a om de keystone bovenin het beeld te corrigeren. Druk op om de keystone onderin het beeld te corrigeren.

- Via het OSD-menu
- 1. Druk op **MENU** en vervolgens op  $\blacktriangledown$  tot het menu **Weergave** wordt gemarkeerd en druk op **OK**.
- 2. Zorg ervoor dat **Auto verticale keystone** is **Uit**.
- 3. Druk op ▼ om Keystone te markeren en druk op OK. De correctiepagina voor **Keystone** wordt weergegeven.
- 4. Druk op  $\blacksquare$  om de keystone bovenaan het beeld te corrigeren of druk op  $\blacksquare$  om de keystone onderaan het beeld aan te corrigeren.

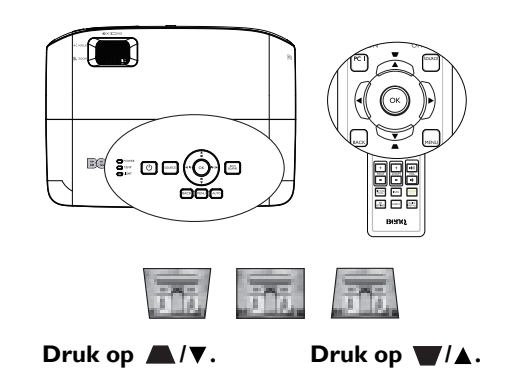

## **Aansluitingen**

Als u een signaalbron aansluit op de projector, volg dan deze instructies:

- 1. Schakel alle apparatuur uit voordat u aansluitingen maakt.
- 2. Gebruik de juiste signaalkabels voor elke bron.
- 3. Zorg dat de kabels goed zijn geplaatst.

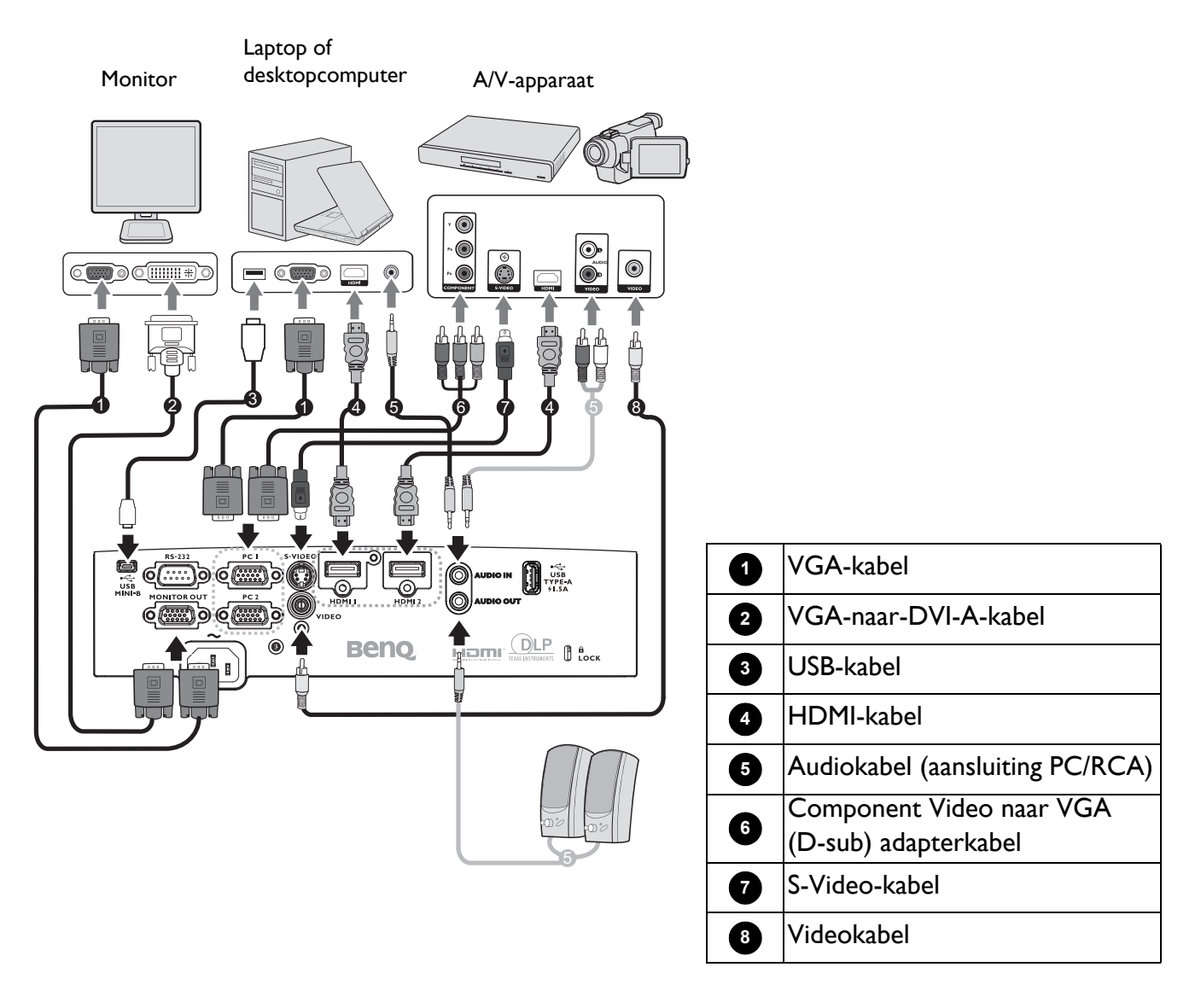

- Niet alle kabels die in de bovenstaande aansluitingen zijn weergegeven, zijn mogelijk met de projector geleverd (zie Inhoud van de verpakking op pagina 7). Deze kabels zijn verkrijgbaar bij elektronicawinkels.
	- ï De aansluitingsillustraties zijn alleen bedoeld als referentie. De achteraansluitstekkers die beschikbaar zijn op de projector, variëren met elk projectormodel.
- ï Bij notebooks worden de externe videopoorten vaak niet ingeschakeld wanneer een projector is aangesloten. Gewoonlijk schakelt een toetsencombinatie zoals FN + functietoets de externe weergave in of uit. Druk tegelijk op FN en een van deze toetsen. Raadpleeg de handleiding bij uw notebook voor meer informatie over mogelijke toetsencombinaties.
- Indien het geselecteerde videobeeld niet wordt getoond nadat de projector is opgestart en de juiste video-ingang is geselecteerd, controleer dan of het videobronapparaat is ingeschakeld en correct werkt. Controleer ook of de signaalkabels op de juiste manier zijn aangesloten.

U hoeft de projector alleen aan te sluiten op een videobronapparaat met een van de aansluitmethoden. Elk apparaat biedt echter een ander niveau van videokwaliteit.

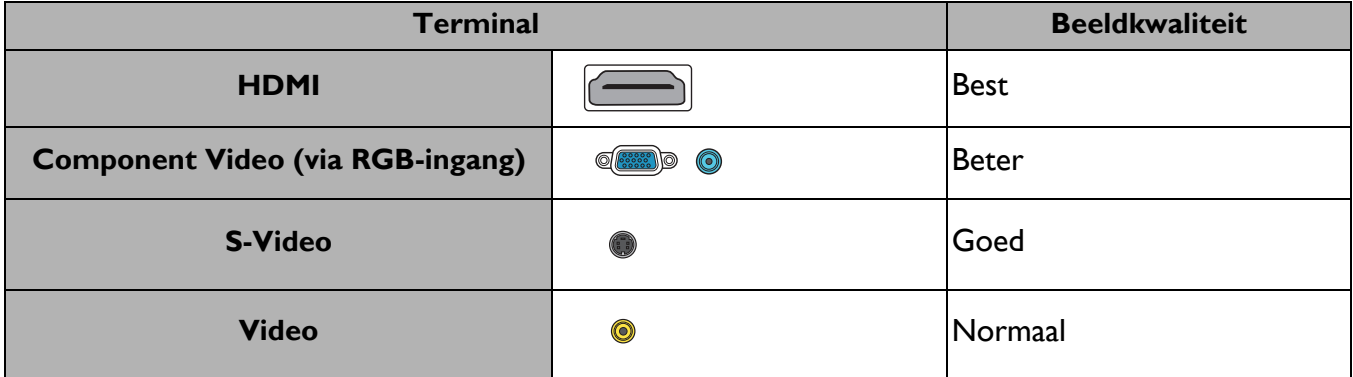

#### Audio aansluiten

De projector heeft ingebouwde monoluidspreker(s) die zijn ontworpen om basisaudiofunctionaliteiten te bieden bij gegevenspresentaties die uitsluitend voor zakelijke doeleinden zijn gemaakt. Deze optie is niet ontworpen, noch bedoeld voor de stereo audioreproductie zoals kan worden verwacht bij thuisbioscooptoepassingen. Elke stereo audio-ingang (indien voorzien), wordt gemixt in een gewone mono audio-uitgang via de luidspreker(s) van de projector.

De ingebouwde luidspreker(s) worden gedempt wanneer de **AUDIO OUT**-stekker wordt aangesloten.

- De projector kan alleen gemixte mono audio afspelen, zelfs als een stereo audio-ingang is aangesloten.
- Indien het geselecteerde videobeeld niet wordt getoond nadat de projector is opgestart en de juiste video-ingang is geselecteerd, controleer dan of het videobronapparaat is ingeschakeld en correct werkt. Controleer ook of de signaalkabels op de juiste manier zijn aangesloten.

## **InstaShow aansluiten (WDC10)**

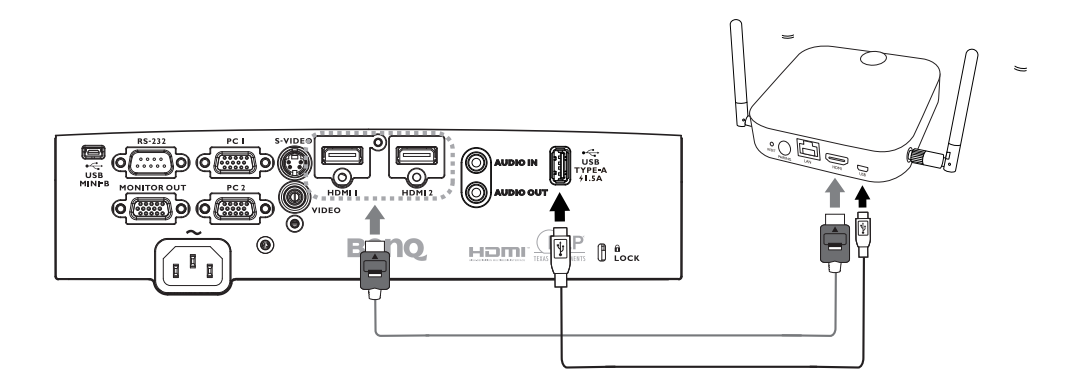

- Sluit de HDMI-kabel aan op de HDMI-uitgang van de InstaShow-host en de HDMI-ingang van de projector.
- ï Sluit een uiteinde van de meegeleverde USB-kabel aan op de mini-USB-aansluiting van de InstaShow-host en het andere einde op de USB-type A-aansluiting (1,5 A) van de projector.

## **Bediening**

## **De projector opstarten**

- 1. Steek de stekker in het stopcontact. Schakel de schakelaar van het stopcontact in (waar aangesloten) De voedingsindicator op de projector licht oranje op zodra de stroom is ingeschakeld.
- 2. Druk op  $\left(\frac{1}{2}\right)$  op de projector of op  $\left(\frac{1}{2}\right)$  op de afstandsbediening om de projector te starten. De voedingsindicator knippert groen en blijft groen als de projector is ingeschakeld.

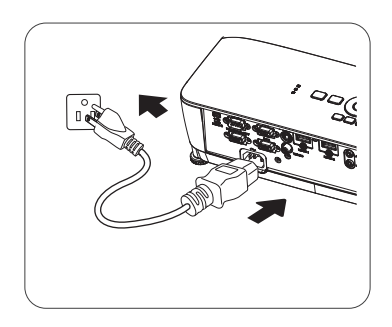

Het opstarten duurt ongeveer 30 seconden. In de latere fase van het opstarten wordt het opstartlogo geprojecteerd.

Draai zo nodig aan de scherpstelring om de helderheid van het beeld aan te passen.

- 3. Als de projector voor de eerste keer wordt ingeschakeld, selecteert u de OSD-taal volgens de instructies op het scherm.
- 4. Als u om een wachtwoord wordt gevraagd, drukt u op de pijlknoppen om een wachtwoord van zes cijfers in te voeren. Zie De wachtwoordfunctie gebruiken op pagina 24.
- Language 46.99  $+ 0: 63$ **J+** mes. iv iz
- 5. Schakel alle aangesloten apparatuur in.
- 6. De projector start het zoeken naar ingangssignalen. Het momenteel gescande ingangssignaal verschijnt. Als de projector geen goed signaal waarneemt, blijft het bericht 'Geen signaal' op het scherm staan totdat een ingangssignaal is gevonden.

U kunt ook op de knop **SOURCE** drukken om het gewenste ingangssignaal te selecteren. Zie Schakelen tussen ingangssignalen op pagina 25.

ï Gebruik de originele accessoires (bijv. netsnoer) apparaat om mogelijke gevaren, zoals elektrische schok en brand, te voorkomen.

- Als de projector nog warm is van de vorige sessie, blijft de ventilator ongeveer 90 seconden draaien voordat de lamp wordt ingeschakeld.
- ï De schermopnamen van de Setupwizard zijn uitsluitend als referentie bedoeld en kunnen verschillen van het eigenlijke ontwerp.
- Als de frequentie/resolutie van het ingangssignaal buiten het bereik van de projector valt, wordt het bericht "Buiten bereik" weergegeven op het achtergrondscherm. Selecteer een ingangssignaal dat compatibel is met de resolutie van de projector of stel het ingangssignaal op een lager niveau in. Zie Timingtabel op pagina 46.
- ï Als gedurende 3 minuten geen signaal is gedetecteerd, gaat de projector automatisch in de opslagmodus.

## **De menu's gebruiken**

De projector beschikt over twee soorten schermmenu's (OSD) waarin u verschillende aanpassingen en instellingen kunt opgeven.

- ï OSD-menu **Basis**: biedt primaire menufuncties. (Zie Menu Basis op pagina 27)
- OSD-menu Geavanceerd: biedt volledige menufuncties. (Zie Menu Geavanceerd op pagina 29)

Voor toegang tot het OSD-menu **Basis**, drukt u op **MENU** op de projector of afstandsbediening.

- Gebruik de pijltoetsen ( $\triangle$ / $\nabla$ / $\triangle$ ) op de projector of afstandsbediening om door de menu-items te schuiven.
- Druk op OK op de projector of afstandsbediening om het geselecteerde menu item te bevestigen.
- Gebruik de pijltoetsen  $($   $\triangleleft$  / $\triangleright$ ) op de projector of afstandsbediening om aanpassingen aan te brengen.

De eerste keer dat u de projecten gebruikt (na afloop van de eerste instelling) verschijnt het OSD-menu **Basis**.

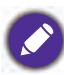

De onderstaande OSD-schermopnamen zijn uitsluitend als referentie bedoeld en kunnen verschillen van het eigenlijke ontwerp.

Hieronder ziet u een overzicht van het **Basis** OSD-menu.

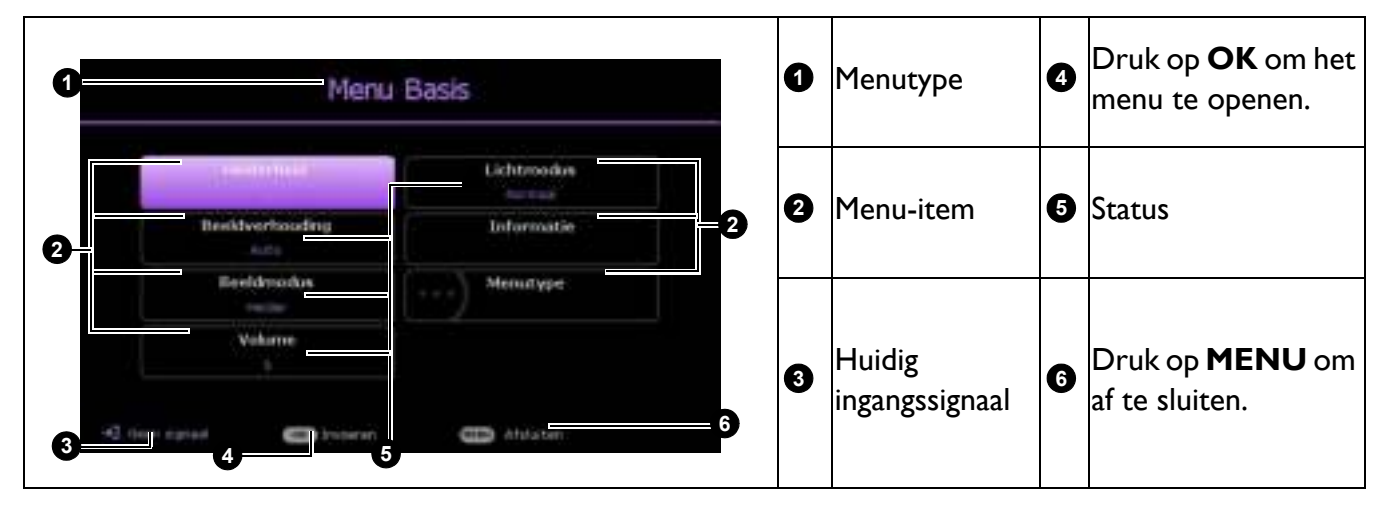

Als u van plan bent om te schakelen van het OSD-menu **Basis** naar het OSD-menu **Geavanceerd**, volgt u de onderstaande instructies:

- 1. Ga naar **Menu Basis** > **Menutype** en druk op **OK**.
- 2. Druk op  $\triangle$   $\blacktriangledown$  om **Geavanceerd** te selecteren en druk op **OK**. Wanneer u de projector de volgende keer inschakelt, kunt u het OSD-menu **Geavanceerd** openen door op **MENU** te drukken.

Druk op **BACK** Hoofdmenu **2** om naar de  $\bullet$   $|$ en pictogram  $|\bullet$ vorige pagina te hoofdmenu gaan. Wenrisser **7 O** Druk op **MENU 1 CE Imatellinger 2 6** om af te sluiten. **Systeem a**  $|$ Huidig  $|$ [] Informatie  $\left|\mathbf{e}\right|$  Status ingangssignaal **O** least resettive Druk op **OK** om het menu **6 43 4 5** te openen.

Hieronder ziet u een overzicht van het **Geavanceerd** OSD-menu.

Om het OSD-menu **Geavanceerd** te openen, drukt u op **MENU** op de projector of de afstandsbediening.

- Gebruik de pijltoetsen  $(\triangle / \triangledown)$  op de projector of afstandsbediening om door het hoofdmenu te bewegen.
- $\cdot$  Gebruik OK of  $\blacktriangleright$  op de projector of afstandsbediening om het geselecteerde hoofdmenu te bevestigen en naar het submenu te gaan.
- Gebruik de pijltoetsen  $(\triangle/\triangledown)$  op de projector of afstandsbediening om door de items in het submenu te schuiven.
- Gebruik OK op de projector of afstandsbediening om het geselecteerde submenu-item te bevestigen of te openen.
- Gebruik de pijltoetsen  $\left(\frac{4}{b}\right)$  op de projector of afstandsbediening om aanpassingen aan te brengen.
- ï Gebruik **OK** of **BACK** om de instellingen op te slaan.

Als u wilt schakelen van het OSD-menu **Geavanceerd** naar het OSD-menu **Basis**, volgt u de onderstaande instructies:

- 1. Ga naar **Menu Geavanceerd Systeem** > **Menu-instellingen** en druk op **OK**.
- 2. Kies **Menutype** en druk op **OK**.
- 3. Druk op ▲ ▼ om Basis te selecteren en druk op OK. Wanneer u de projector de volgende keer inschakelt, kunt u het OSD-menu **Basis** openen door op **MENU** te drukken.

## **De projector beveiligen**

## Met een beveiligingskabelvergrendeling

De projector moet op een veilige plaats worden geïnstalleerd om diefstal te voorkomen. Koop anders een slot, zoals een Kensington-slot, om de projector te beveiligen. Op de achterkant van de projector kunt u een sleuf voor het Kensington-slot vinden. Zie item 22 op pagina 8.

Een Kensington-slot met beveiligingskabel is doorgaans een combinatie van code(s) en slot. Raadpleeg de documentatie van het slot voor meer informatie over het gebruik.

### De wachtwoordfunctie gebruiken

#### Een wachtwoord instellen

- 1. Ga naar **Menu Geavanceerd Instell.** > **Beveiligingsins Tellingen** en druk op **OK**. De pagina **Beveiligingsins Tellingen** verschijnt.
- 2. Markeer **Wachtwoord wijzigen** en druk op **OK**.
- 3. De vier pijlknoppen  $({\blacktriangle}, {\blacktriangleright}, {\blacktriangledown}, {\blacktriangleleft})$  staan respectievelijk voor vier cijfers (1, 2, 3, 4). Gebruik de navigatietoetsen om een wachtwoord van zes cijfers in te voeren.
- 4. Bevestig het nieuwe wachtwoord door dit opnieuw in te voeren.

Voor het activeren van de functie **Inschakelblokkering**, gaat u terug naar **Beveiligingsins Tellingen** en druk op **OK** voor het markeren van **Inschakelblokkering** en druk op OK. Druk op ∢/► om Aan te selecteren. Voer het wachtwoord nogmaals in.

- Voer huidig wachtwoord in
- ï de ingevoerde cijfers worden weergegeven als sterretjes op het scherm. Schrijf het door u gekozen wachtwoord voor of net nadat u het wachtwoord hebt ingevoerd en bewaar het op een veilige plek, zodat u het bij de hand hebt als u het mocht vergeten.
	- ï Wanneer u een wachtwoord hebt ingesteld en de inschakelblokkering is geactiveerd, kan de projector alleen worden gebruikt als het wachtwoord bij elke start van de projector wordt ingevoerd.

#### Als u het wachtwoord bent vergeten

Als u het verkeerde wachtwoord invoert, verschijnt het foutbericht van het wachtwoord dat hier rechts wordt weergegeven. Hierna volgt het bericht **"Huidig wachtwoord invoeren"**. Als u het wachtwoord echt hebt vergeten, kunt u de herstelprocedure voor het wachtwoord gebruiken. Zie De procedure voor het oproepen van het wachtwoord starten op pagina 24.

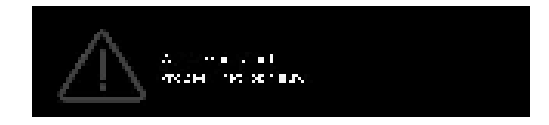

Wanneer u 5 keer achtereenvolgens een verkeerd wachtwoord invoert, wordt de projector na korte tijd automatisch uitgeschakeld.

#### De procedure voor het oproepen van het wachtwoord starten

- 1. Houd **AUTO** gedurende 3 seconden ingedrukt. De projector zal vervolgens een gecodeerd nummer weergeven op het scherm.
- 2. Schrijf het nummer op en schakel de projector uit.
- 3. Raadpleeg het servicecentrum van BenQ om het nummer te decoderen. U kunt worden gevraagd een bewijs van aankoop voor te leggen om te controleren of u een bevoegde gebruiker van de projector bent.

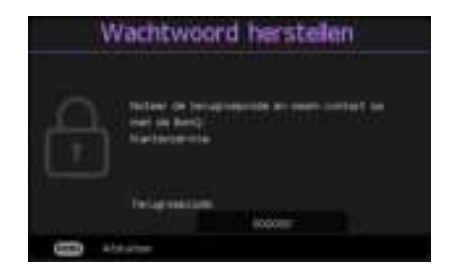

#### Het wachtwoord wijzigen

- 1. Ga naar **Menu Geavanceerd Instell.** > **Beveiligingsins Tellingen** > **Wachtwoord wijzigen** en druk op **OK**.
- 2. Het bericht **"Huidig wachtwoord invoeren"** verschijnt.
- 3. Voer het oude wachtwoord in.
	- ï Als het wachtwoord juist is, verschijnt een ander bericht **"Nieuw wachtwoord invoeren"**.
	- Als het wachtwoord niet juist is, verschijnt het foutbericht voor het wachtwoord. Daarna verschijnt het bericht **"Huidig wachtwoord invoeren"** en kunt u het opnieuw proberen. U kunt op **BACK** drukken om de wijziging te annuleren of een ander wachtwoord proberen.
- 4. Voer een nieuw wachtwoord in.
- 5. Bevestig het nieuwe wachtwoord door dit opnieuw in te voeren.

#### De wachtwoordfunctie uitschakelen

Voor het uitschakelen van wachtwoordbeveiliging gaat u naar **Menu Geavanceerd** - **Instell.** > **Beveiligingsins Tellingen** > **Inschakelblokkering** en druk op **OK**. Gebruik  $\triangleleft$  /  $\triangleright$  om Uit te selecteren. Het bericht **"Wachtwoord invoeren"** verschijnt. Voer het huidige wachtwoord in.

- ï Als het wachtwoord correct is, keert het OSD-menu terug naar de **Inschakelblokkering**. Wanneer u de projector de volgende keer inschakelt, hoeft u geen wachtwoord meer in te voeren.
- Als het wachtwoord niet juist is, verschijnt het foutbericht voor het wachtwoord. Daarna verschijnt het bericht **"Wachtwoord invoeren"** en kunt u het opnieuw proberen. U kunt op **BACK** drukken om de wijziging te annuleren of een ander wachtwoord proberen.

Hoewel de wachtwoordfunctie is uitgeschakeld, dient u het oude wachtwoord bij de hand te houden voor het geval u de wachtwoordfunctie ooit weer opnieuw moet activeren door het oude wachtwoord in te voeren.

## **Schakelen tussen ingangssignalen**

De projector kan tegelijkertijd op verschillende apparaten worden aangesloten. De beelden van deze apparaten kunnen echter niet tegelijkertijd op volledig scherm worden weergegeven. Wanneer u opstart, zoekt de projector automatisch de beschikbare signalen.

Zorg ervoor dat het **Menu Geavanceerd** - **Instell.** > **Automatisch naar bron zoeken** is **Aan** als u wilt dat de projector automatisch naar signalen gaat zoeken.

De bron selecteren:

- 1. Druk op **SOURCE**. Er verschijnt een bronselectiebalk.
- 2. Druk op  $\triangle$ / $\blacktriangledown$ / $\triangleleft$ / $\blacktriangleright$  om te selecteren totdat uw gewenste signaal is geselecteerd en druk op **OK**.

Zodra het signaal is gevonden, wordt de informatie over de geselecteerde bron enkele seconden weergegeven in de hoek van het scherm. Als er meerdere apparaten op de projector zijn aangesloten, herhaal dan stappen 1-2 om een ander signaal te zoeken.

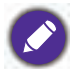

- ï De helderheid van het geprojecteerde beeld verandert overeenkomstig wanneer u schakelt tussen de verschillende ingangssignalen.
- ï Voor de beste beeldresultaten moet u een ingangssignaal kiezen en gebruiken dat op de native resolutie van de projector uitvoert. Andere resoluties worden door de projector aangepast, afhankelijk van de instelling "beeldverhouding". Dit kan enige beeldvervorming of verlies van beeldhelderheid veroorzaken. Zie Beeldverhouding op pagina 27.

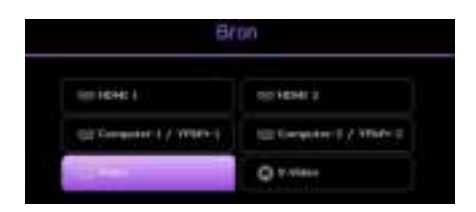

## **De projector uitschakelen**

- 1. Druk op  $(\cdot)$  op de projector en een bevestigingsbericht wordt weergegeven waarop u moet reageren. Wanneer u niet binnen enkele seconden reageert, verdwijnt het bericht.
- 2. Druk nogmaals op  $\bigcup$ . Als u de afstandsbediening gebruikt, drukt u op **OFF** om de projector uit te schakelen. De voedingsindicator knippert oranje en de lamp wordt uitgeschakeld. De ventilatoren blijven nog ongeveer 90 seconden draaien zodat de projector kan afkoelen.

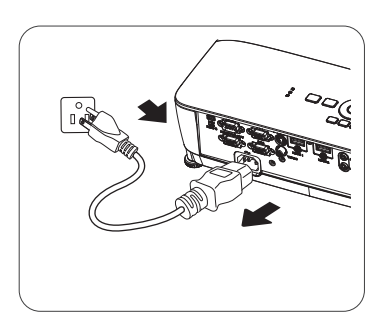

- 3. Zodra het afkoelen voltooid is, licht de voedingsindicator continu oranje op en stoppen de ventilatoren. Haal de stekker van het netsnoer uit het stopcontact.
	- ï Om de lamp te beschermen, zal de projector niet op opdrachten reageren tijdens het afkoelen.
	- ï Schakel de projector niet direct na het uitschakelen in, omdat een teveel aan warmte de levensduur van de lamp kan verkorten.
	- ï De levensduur van de lamp zal verschillen, afhankelijk van de omgevingsomstandigheden en het gebruik.

## **Direct uitschakelen**

De wisselstroomkabel kan meteen worden uitgetrokken nadat de projector is uitgeschakeld. Om de lamp te beschermen, wacht u ongeveer 10 minuten voordat u de projector opnieuw start. Als u probeert de projector opnieuw op te starten, kunnen de ventilatoren enkele minuten lopen om af te

koelen. Druk in dergelijke gevallen nogmaals op  $\binom{1}{1}$  of  $\boxed{1}$  om de projector te starten nadat de ventilatoren zijn gestopt en de voedingsindicator oranje wordt.

## **Menubediening**

De OSD-menu's kunnen verschillen, afhankelijk van het geselecteerde signaaltype en het model projector dat u gebruikt.

De menuopties zijn beschikbaar wanneer de projector minstens één geldig signaal detecteert. Wanneer er geen apparatuur op de projector is aangesloten of als er geen signaal wordt gedetecteerd, zijn slechts beperkte menuopties beschikbaar.

## **Menu Basis**

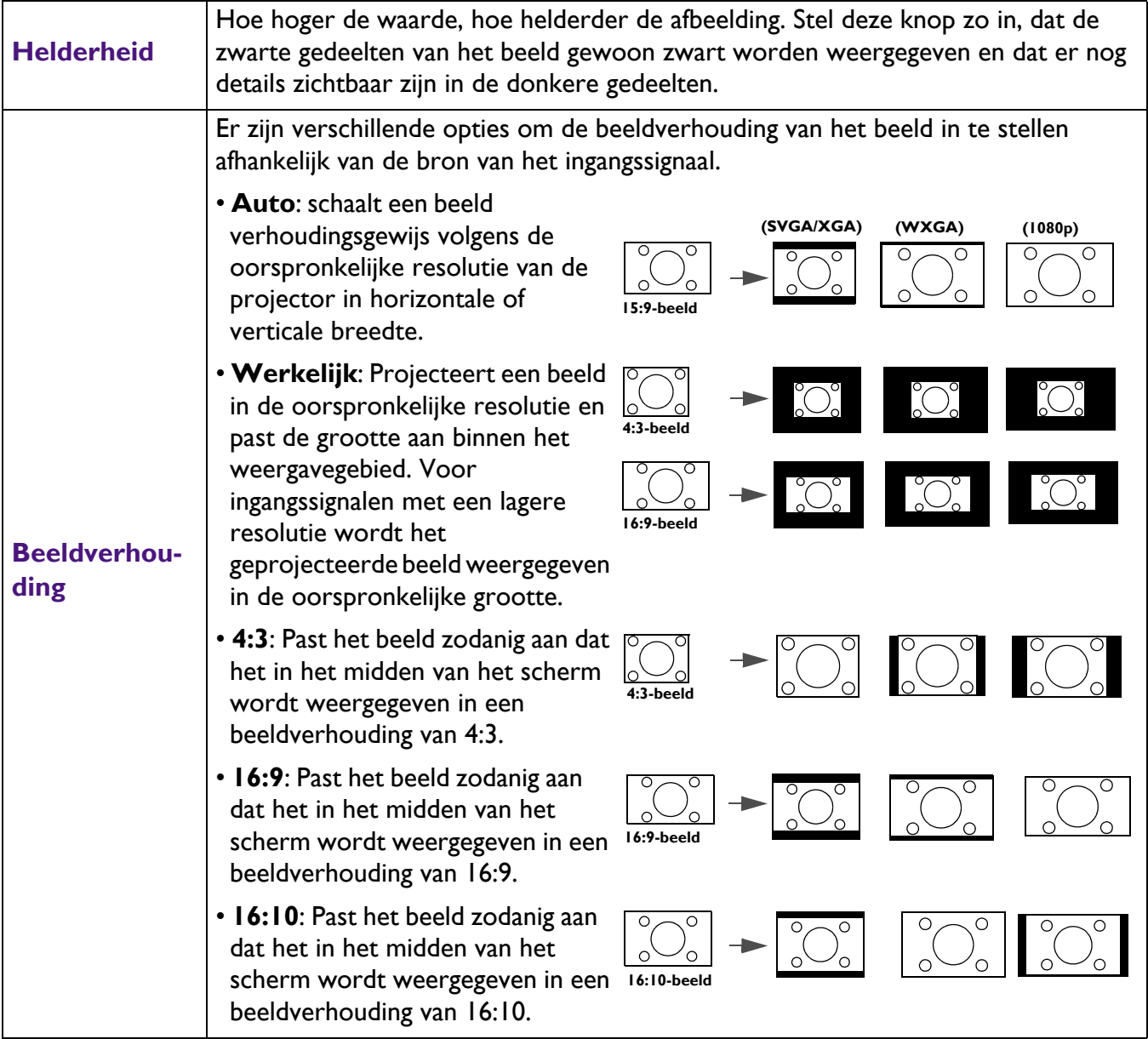

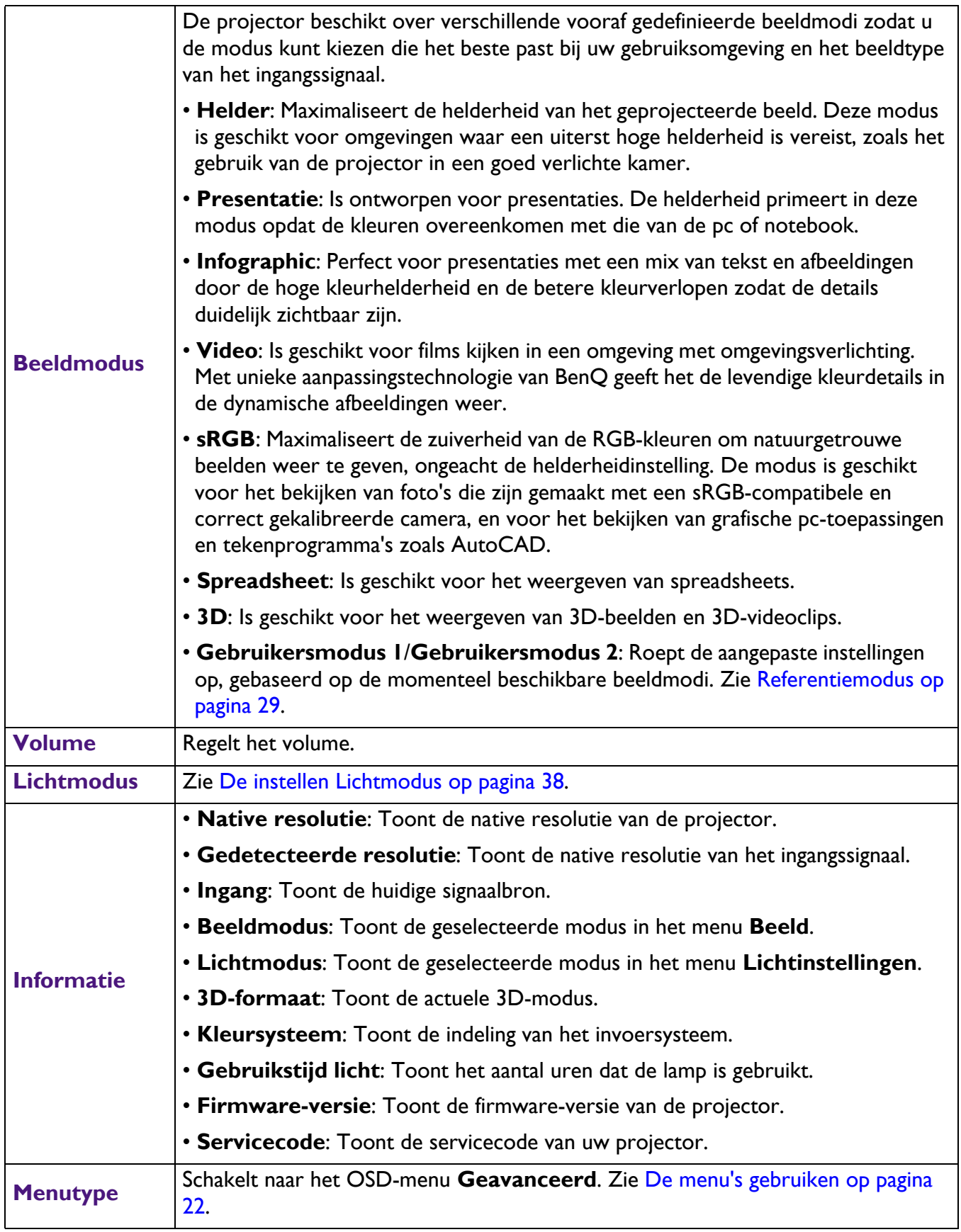

## **Menu Geavanceerd**

### **Beeld**

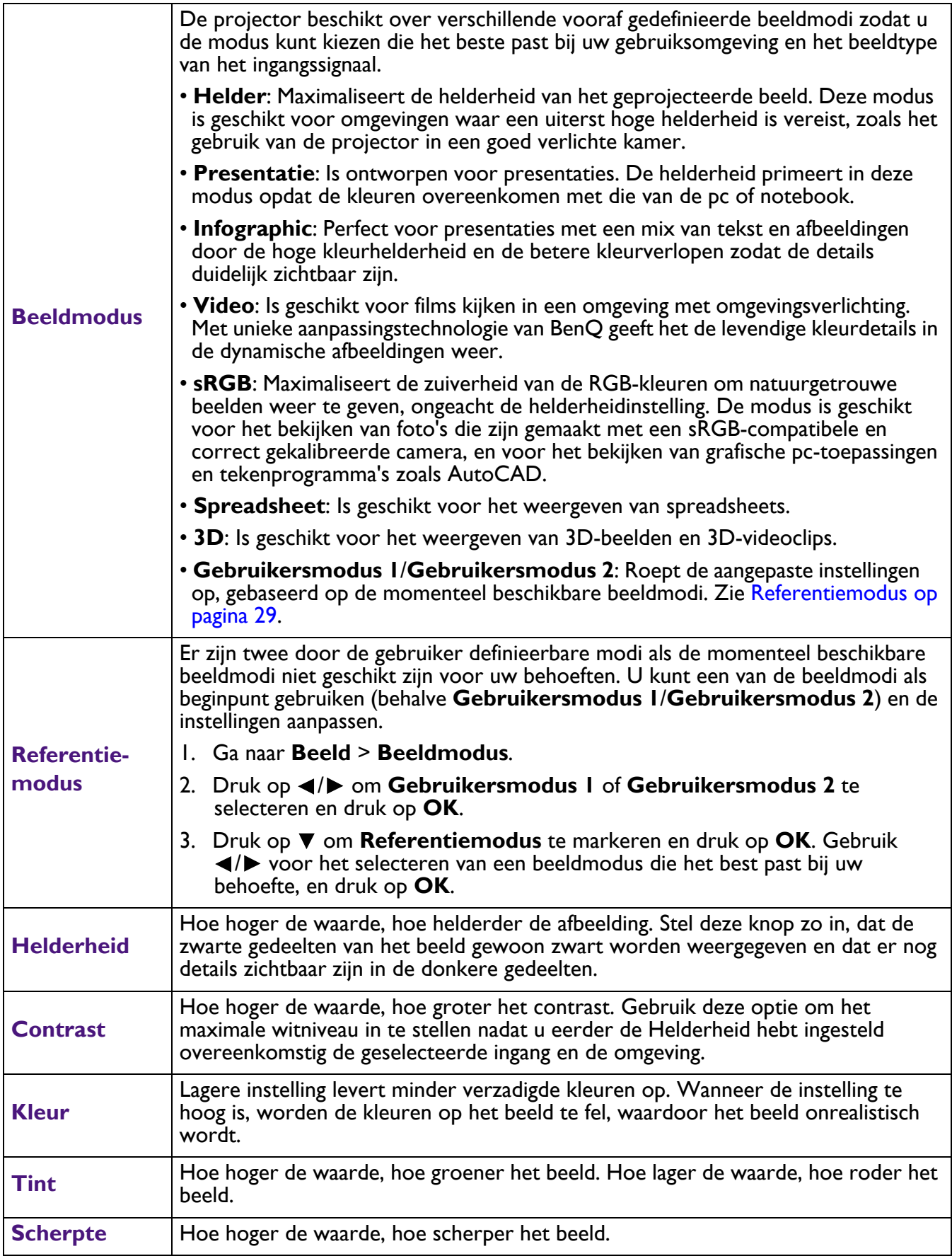

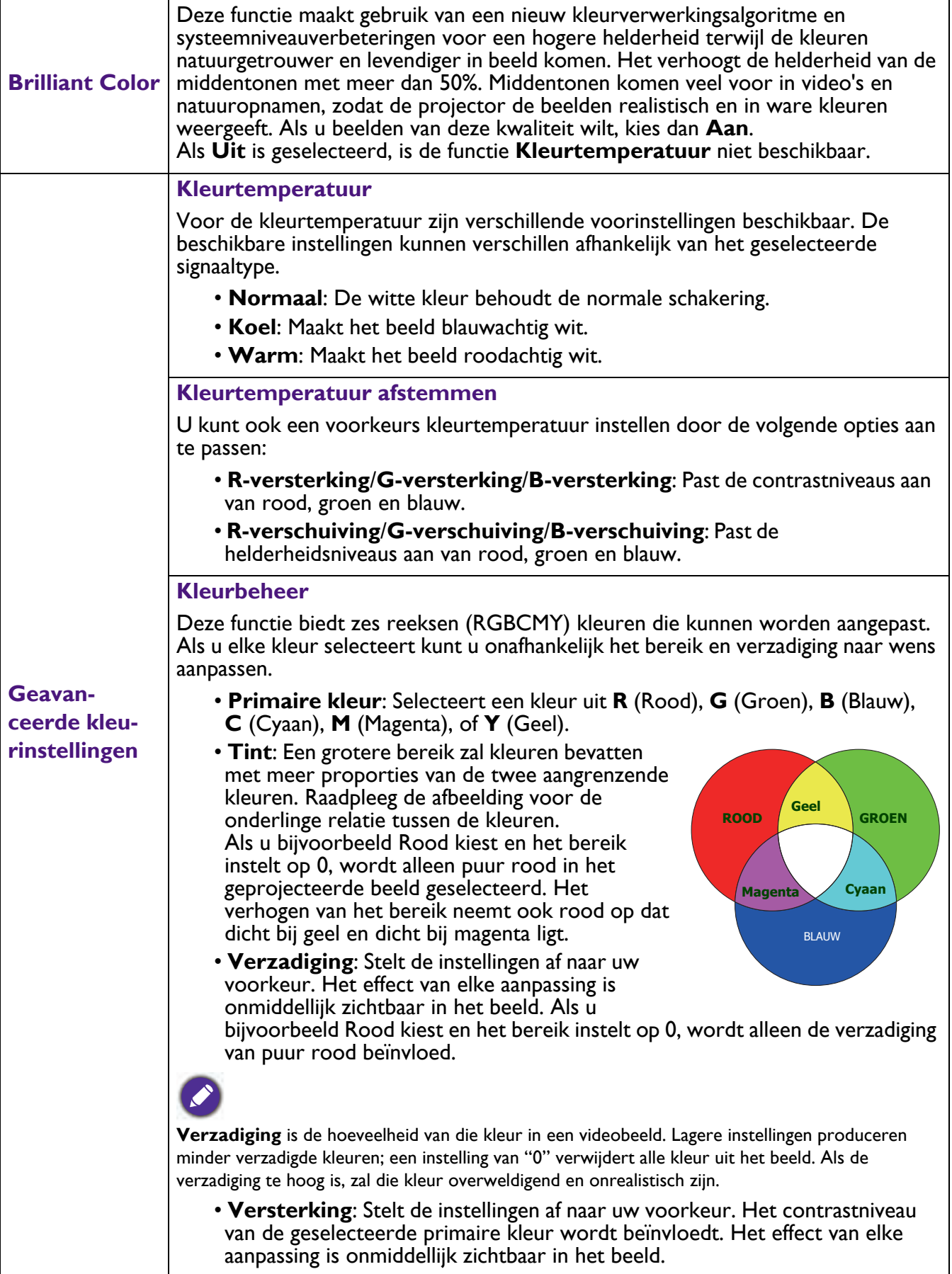

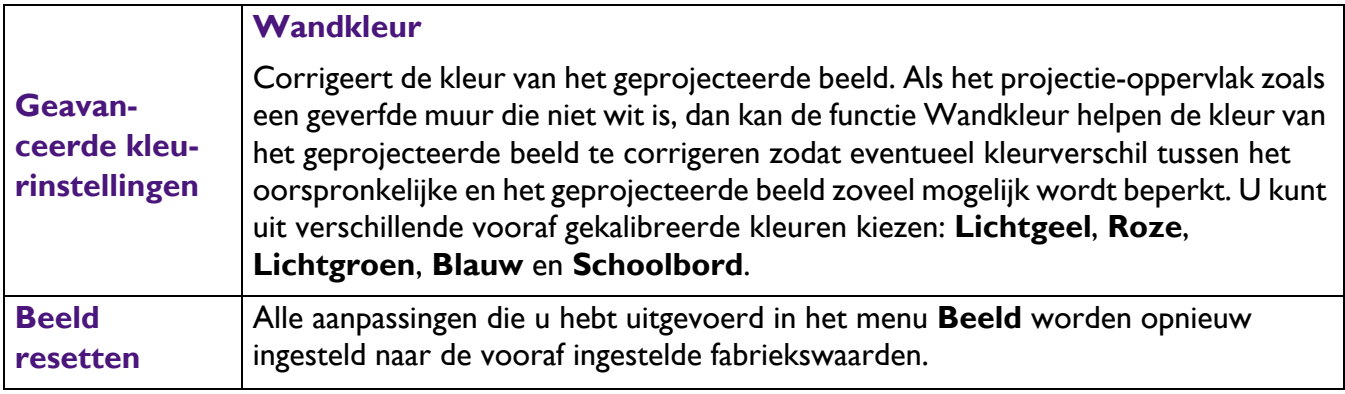

## **Weergave**

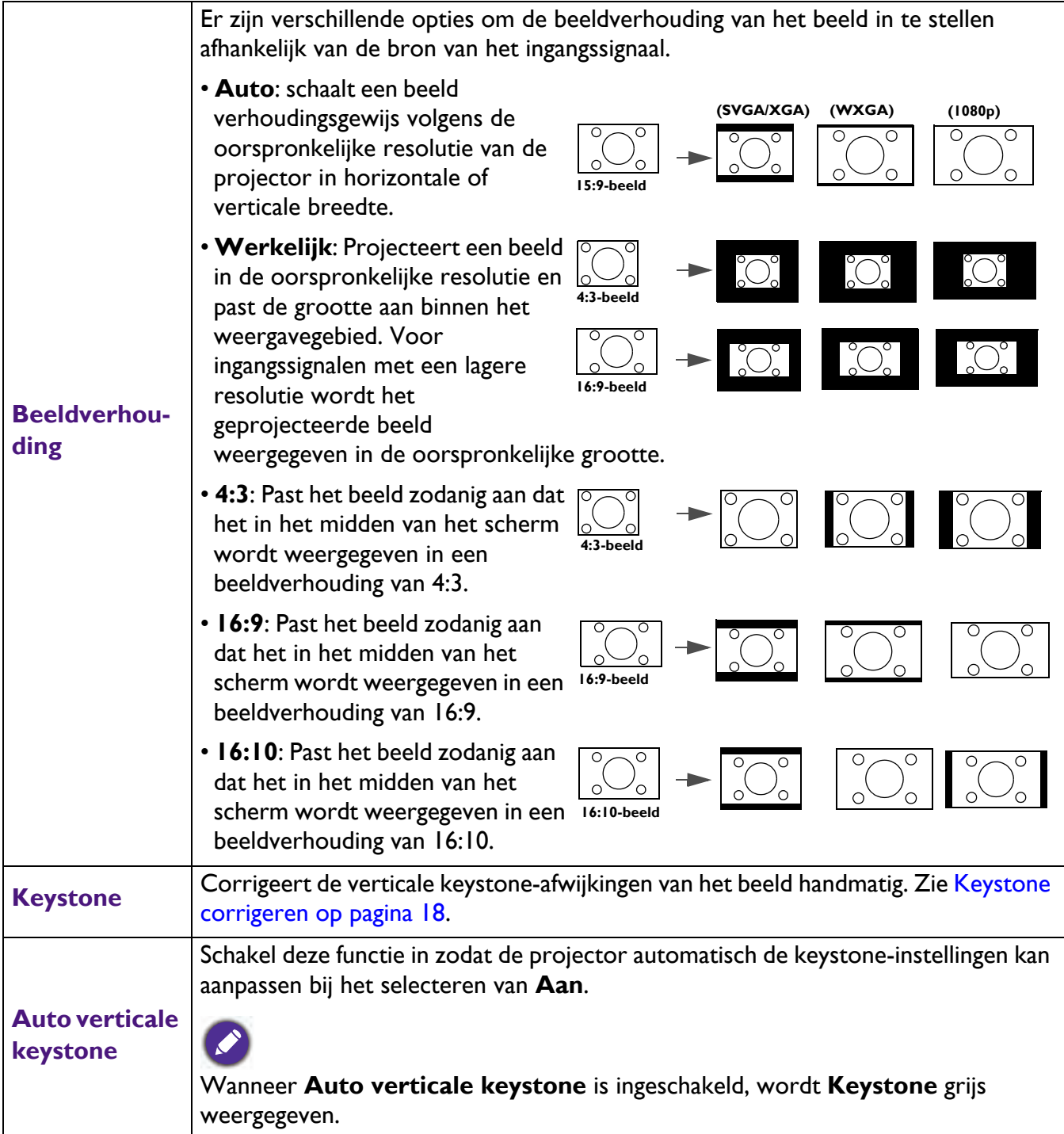

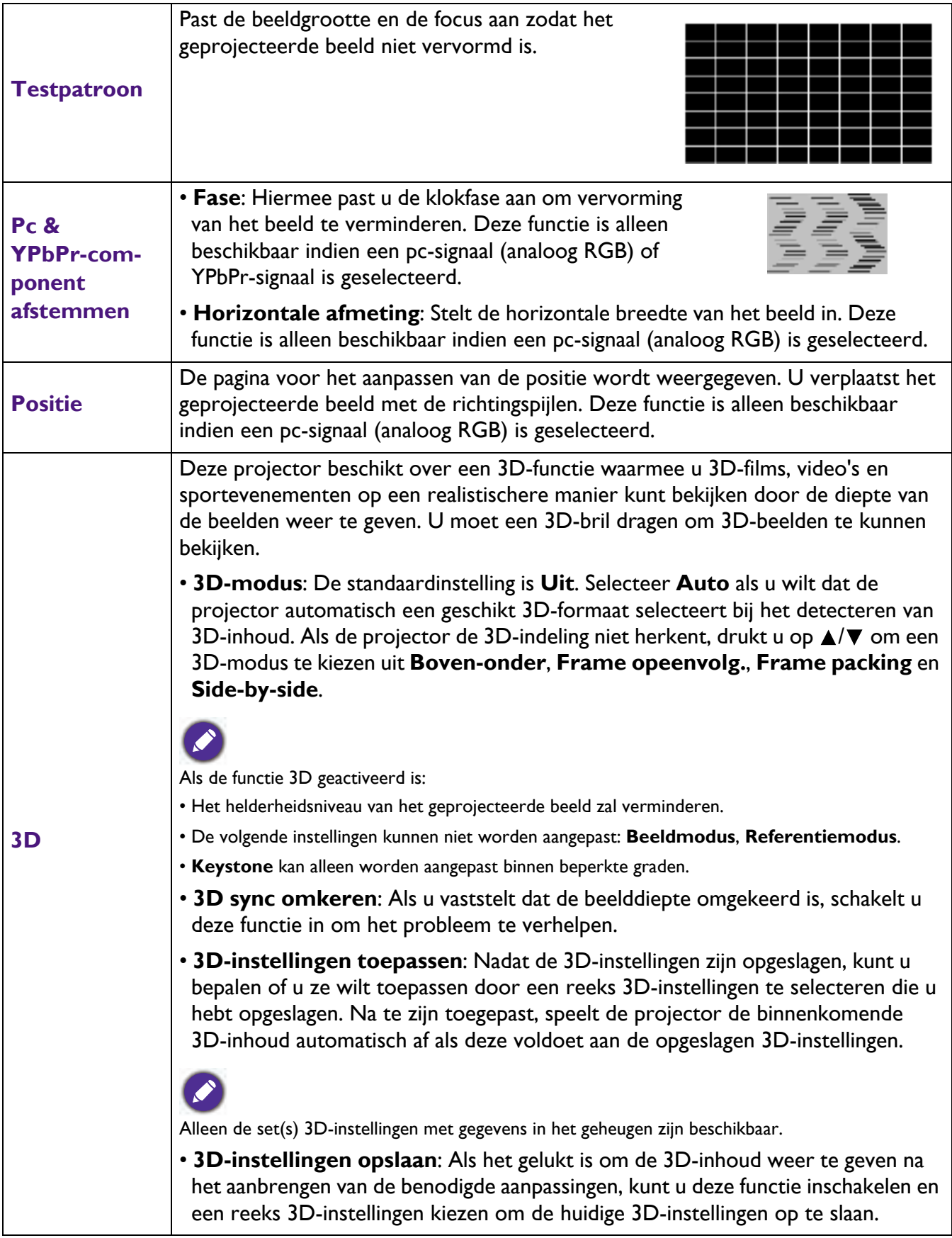

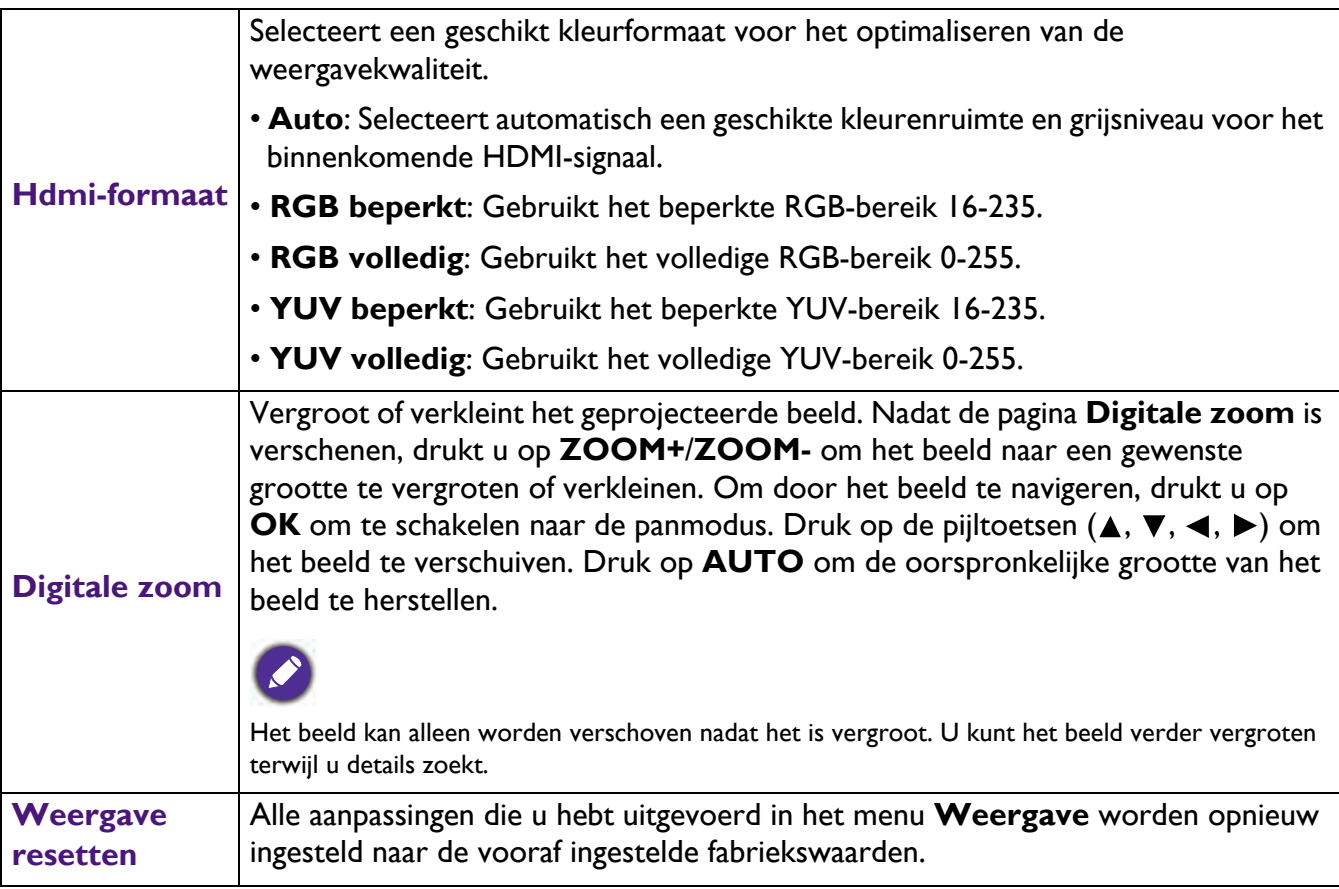

### **Instell.**

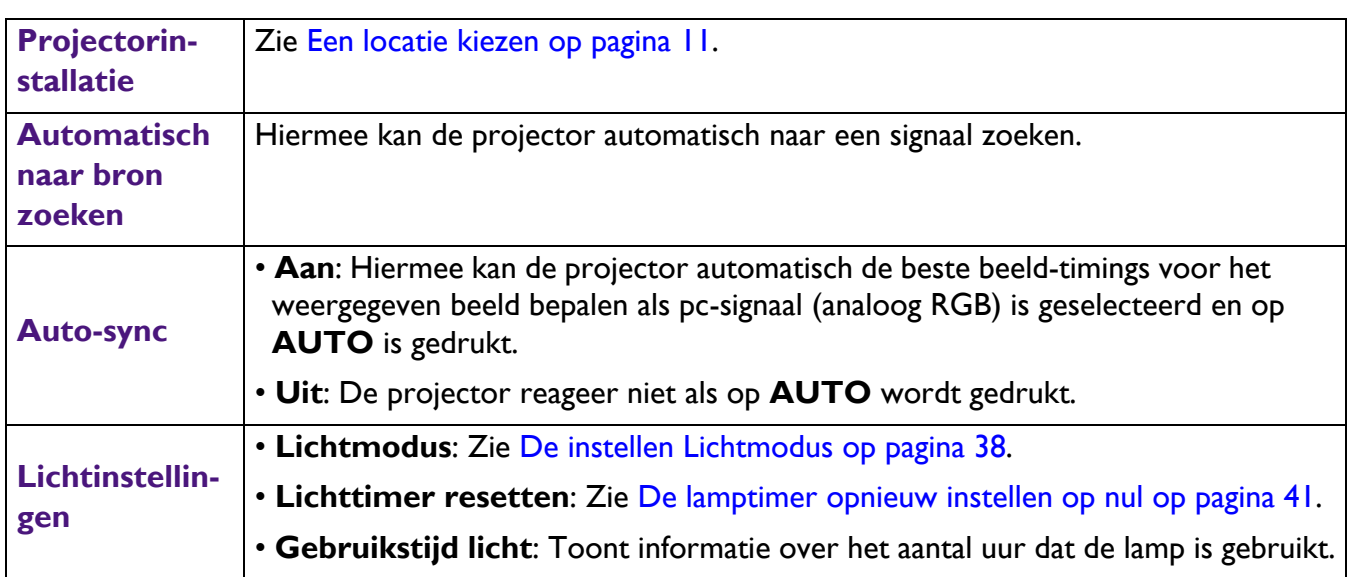

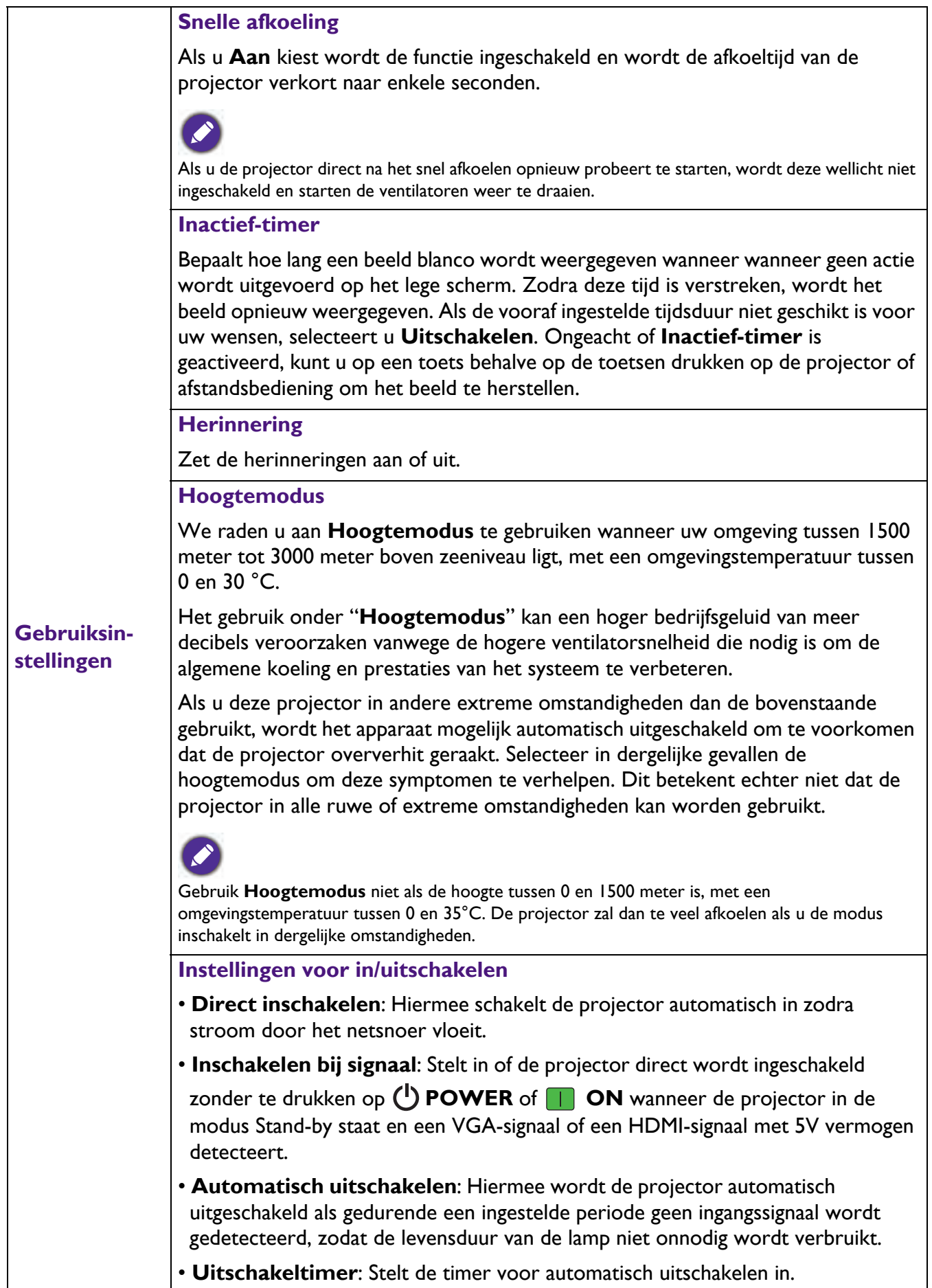

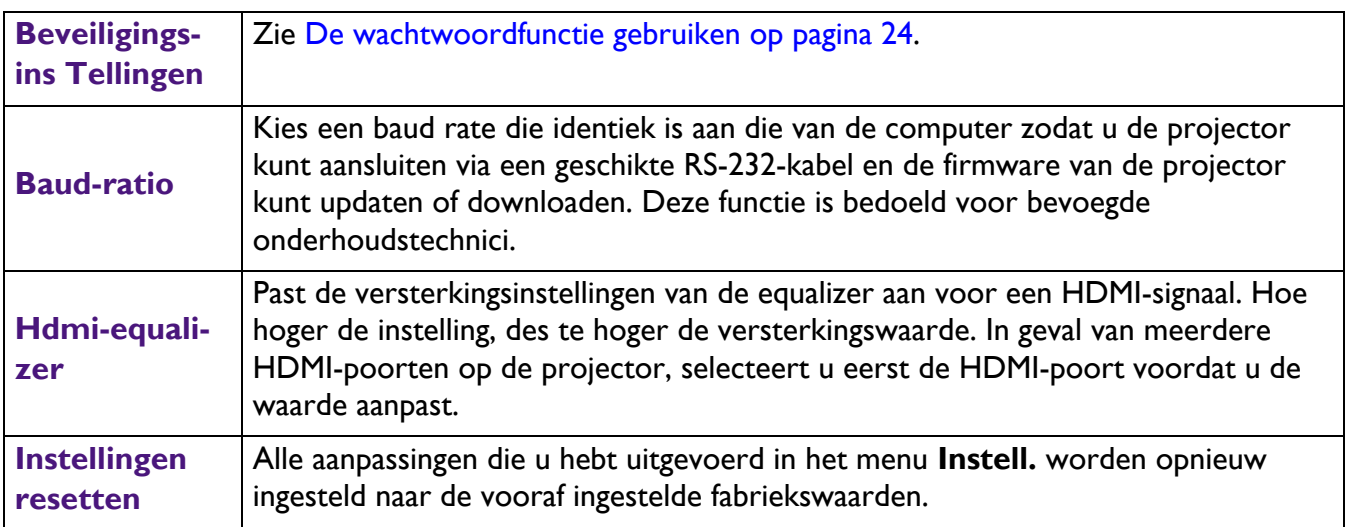

## **Systeem**

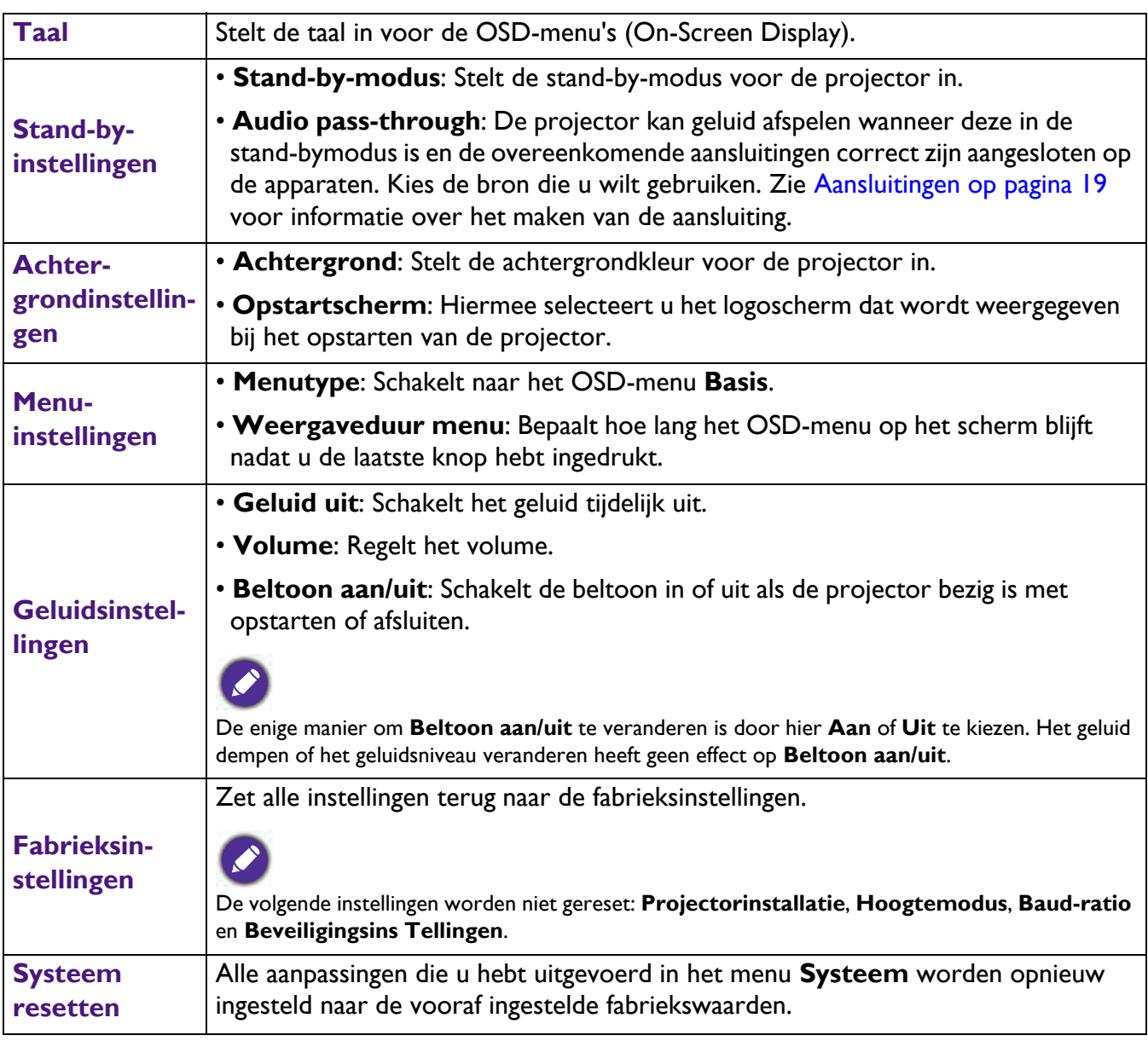

## **Informatie**

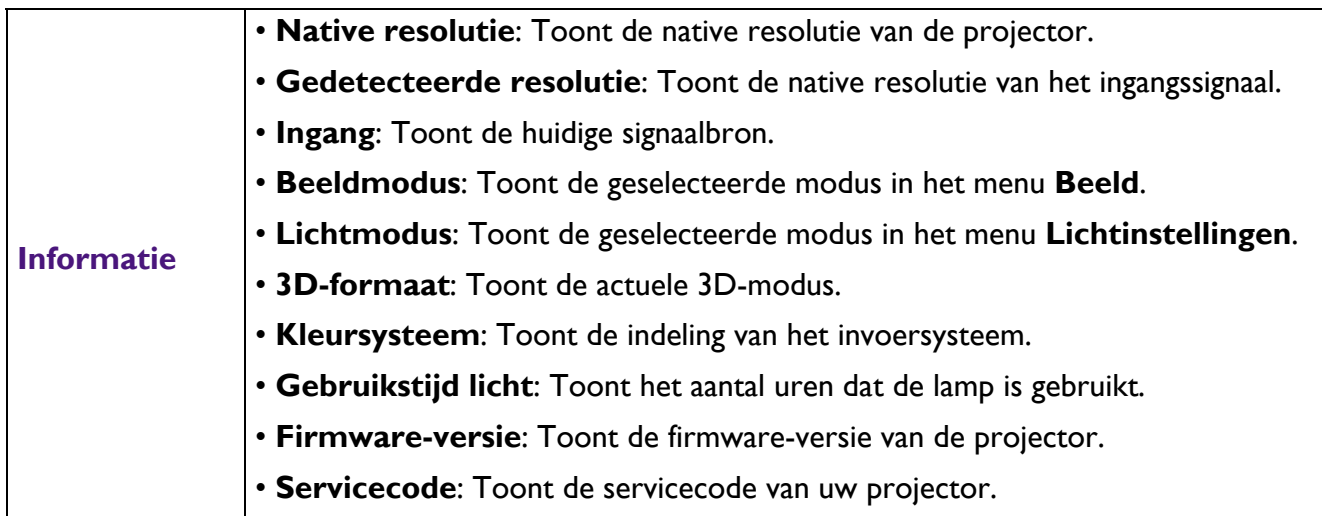

## **Onderhoud**

## **Onderhoud van de projector**

### De lens reinigen

Reinig de lens als u vuil of stof op het oppervlak opmerkt. Zorg ervoor dat de projector is uitgeschakeld en volledig afgekoeld voordat u de lens schoonmaakt.

- Verwijder stof met een fles met perslucht.
- Bij vuil of vlekken gebruikt u papier voor het reinigen van cameralenzen of bevochtigt u een zachte doek met reinigingsvloeistof voor cameralenzen en veegt u het oppervlak van de lens voorzichtig schoon.
- ï Gebruik nooit schurende doekjes, alkaline-/zuurhoudende reinigingsproducten, schuurpoeder of vluchtige oplosmiddelen, zoals alcohol, benzeen, thinner of insecticiden. Wanneer u dergelijke materialen gebruikt of als het product langdurig in contact is met rubber of vinyl materialen, kan dit schade veroorzaken aan het projectoroppervlak en het materiaal van de behuizing.

### De projectorbehuizing reinigen

Schakel de projector op de correcte manier uit zoals beschreven in De projector uitschakelen op pagina 26 en trek de stekker van het netsnoer uit het stopcontact voordat u de behuizing reinigt.

- Verwijder vuil of stof met een zachte, vezelvrije doek.
- ï Voor het verwijderen van hardnekkige vlekken gebruikt u een zachte doek, bevochtigd met water en een neutraal schoonmaakmiddel. Veeg vervolgens de behuizing schoon.

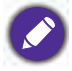

Gebruik nooit was, alcohol, benzeen, thinner of andere chemische schoonmaakmiddelen. Hierdoor kan de behuizing beschadigd raken.

### De projector opbergen

Volg de aanwijzingen hieronder als u de projector langere tijd wilt opbergen:

- Controleer of de temperatuur en de luchtvochtigheid van de opslagruimte binnen het aanbevolen bereik voor de projector vallen. Zie Specificaties op pagina 44 of neem contact op met uw leverancier voor het bereik.
- Schuif de verstelvoetjes in.
- Haal de batterij uit de afstandsbediening.
- Verpak de projector in de oorspronkelijke of een soortgelijke verpakking.

#### De projector vervoeren

Het is aanbevolen de projector in de oorspronkelijke of een soortgelijke verpakking te verzenden.

## **Informatie over de lamp**

#### Het aantal lampuren kennen

De gebruiksduur van de lamp (lampuren) wordt automatisch berekend door de ingebouwde timer wanneer de projector wordt gebruikt. De equivalente gebruiksduur wordt als volgt berekend:

Lampuren = Totale lampuren =  $X$  (uren gebruikt in normale modus) +  $Y$  (uren gebruikt in Eco-modus) + Z (uren gebruikt in SmartEco-modus) + A (uren gebruikt in nieuwe SmartEco)

X = spec levensduur lamp van nieuwe SmartEco/spec levensduur lamp van Normale modus

Y = spec levensduur lamp van nieuwe SmartEco/spec levensduur lamp van Eco-modus

Z = spec levensduur lamp van nieuwe SmartEco/spec levensduur lamp van SmartEco-modus

A = spec levensduur lamp van nieuwe SmartEco/spec levensduur lamp van nieuwe SmartEco

Informatie over het aantal lampuren verkrijgen:

1. Ga naar **Menu Geavanceerd** - **Instell.** > **Lichtinstellingen** en druk op **OK**.

- 2. Kies **Gebruikstijd licht** en druk op **OK**. U ziet informatie over **Gebruikstijd licht** in het menu.
- 3. Sluit het menu af door op **MENU** te drukken.
- 4. U kunt lampinformatie ook zien in het menu **INFORMATIE**.

#### De levensduur van de lamp verlengen

#### ï De instellen **Lichtmodus**

Ga naar **Menu Geavanceerd** - **Instell.** > **Lichtinstellingen** > **Lichtmodus** en druk op **OK**. Gebruik  $\blacktriangleleft$  / $\blacktriangleright$  voor het selecteren van een geschikt vermogen voor de lamp uit de aangeboden modi, en druk op **OK** om te bevestigen.

Als u de projector in de modus **ECO**, **SmartEco**, **LampSave** of **LangECO** instelt, wordt de levensduur van de lamp verlengd.

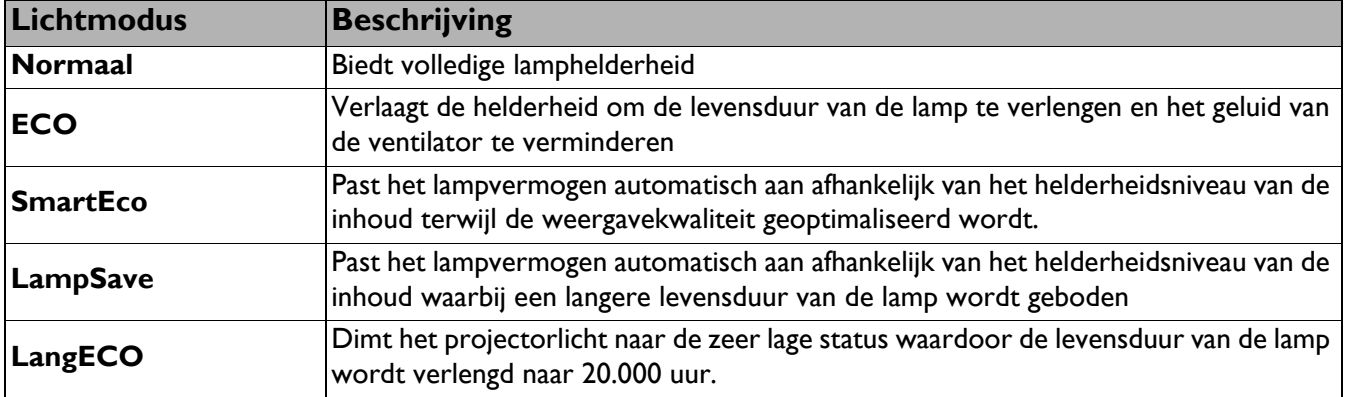

**• Instelling Automatisch uitschakelen** 

Via deze functie wordt de projector automatisch uitgeschakeld als er gedurende een ingestelde periode geen ingangssignaal wordt gedetecteerd, zodat de levensduur van de lamp niet onnodig wordt verbruikt.

Ga om **Automatisch uitschakelen** in te stellen naar **Menu Geavanceerd** - **Instell.** > **Gebruiksinstellingen** > **Instellingen voor in/uitschakelen** > **Automatisch uitschakelen** en druk op OK. Gebruik  $\blacktriangleleft/\blacktriangleright$  om een gewenste instelling te selecteren en druk op OK om te bevestigen.

### De timing van de lampvervanging

Als het lamp-waarschuwingslampje rood oplicht of wanneer er een bericht wordt weergegeven dat aangeeft dat u de lamp dient te vervangen, moet u een nieuwe lamp te installeren of uw leverancier raadplegen. Een oude lamp kan storing in de projector veroorzaken. In sommige gevallen kan de lamp ontploffen.

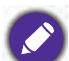

• Probeer de lamp nooit zelf te vervangen. Neem contact op met bevoegde onderhoudstechnici voor de vervanging.

• Het lamp-indicatielampje en het temperatuurwaarschuwingslampje gaat branden als de lamp te heet wordt. Zie Indicators op pagina 42 voor details.

De volgende lampwaarschuwingen worden weergegeven om u eraan te herinneren dat u de lamp dient te vervangen.

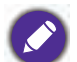

De onderstaande waarschuwingsberichten zijn uitsluitend informatief bedoeld. Volg de eigenlijke instructies op het scherm om de lamp voor te bereiden en te vervangen.

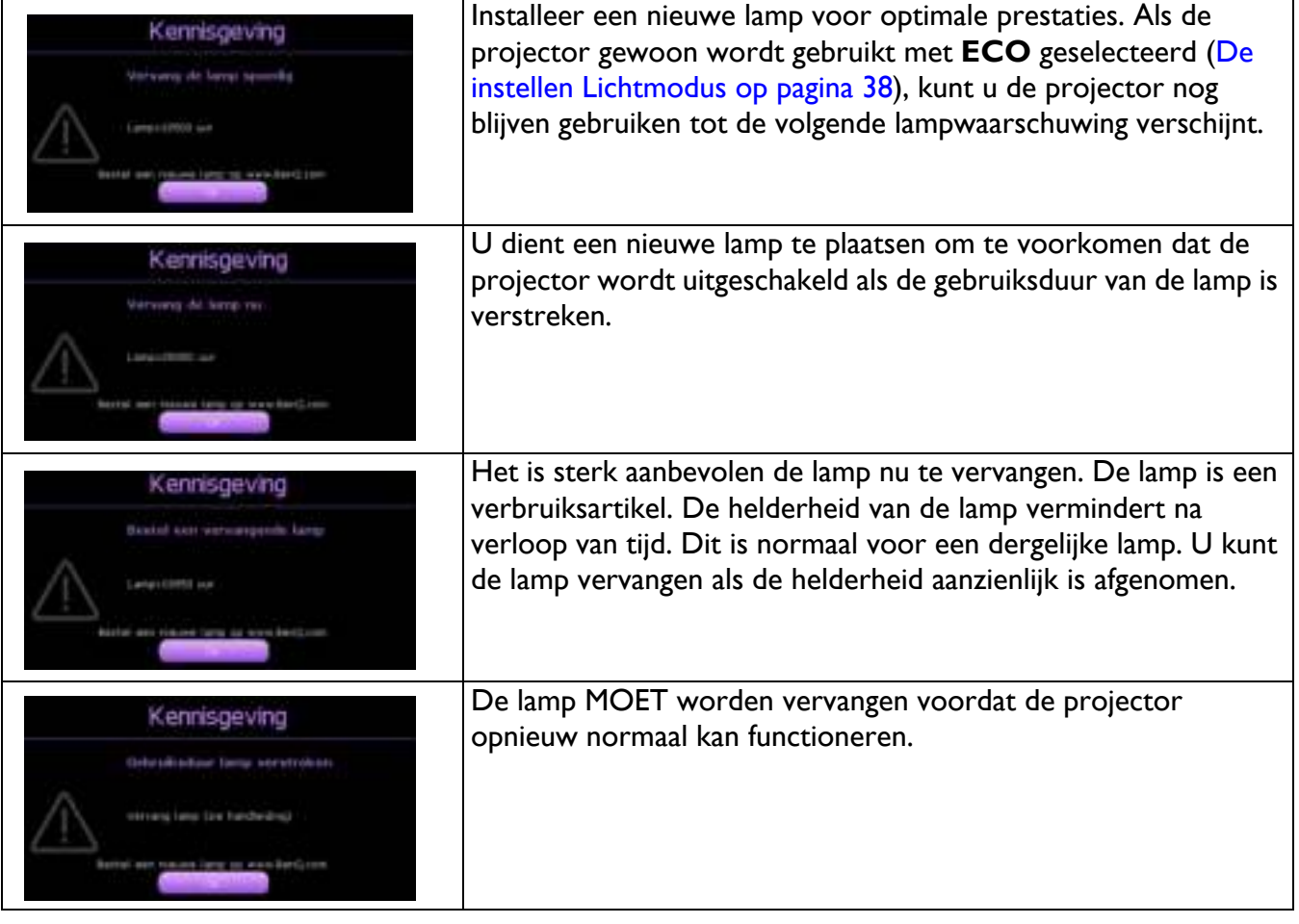

"XXXX" hangt in de voornoemde meldingen af van de verschillende modellen.

### De lamp vervangen (ALLEEN VOOR SERVICEPERSONEEL)

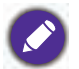

• Hg - Lamp bevat kwik. Behandelen in overeenstemming met de lokale wetten op afvalverwijdering. Zie www.lamprecycle.org.

- Als de lamp wordt vervangen terwijl de projector ondersteboven aan het plafond hangt, moet u controleren of er niemand onder de lampsok staat om het risico op letsels of oogbeschadiging, veroorzaakt door de gebroken lamp, te voorkomen.
- ï Om het risico van een elektrische schok te vermijden, dient u altijd de projector uit te schakelen en de stekker van het netsnoer uit het stopcontact te verwijderen voordat u de lamp vervangt.
- Om de kans op brandwonden te verkleinen, dient u de projector gedurende ten minste 45 minuten te laten afkoelen voordat u de lamp vervangt.
- Om de kans op verwondingen aan vingers of schade aan onderdelen binnen in de projector te verkleinen, dient u voorzichtig te werk te gaan wanneer u lampglas verwijdert dat in scherpe stukjes uit elkaar is gespat.
- ï Om de kans op verwondingen aan vingers en/of een slechtere beeldkwaliteit door aanraking van de lens te verkleinen, mag u uw hand niet in de lege kast steken nadat de lamp is verwijderd.
- ï Deze lamp bevat kwik. Gooi deze lamp bij het klein chemisch afval overeenkomstig de toepasselijke lokale regelgeving.
- Wij raden u aan een BenQ-projectorlamp aan te schaffen als vervanging om de optimale prestaties van de projector te verzekeren.
- ï Zorg voor een goede ventilatie bij het verwerken van beschadigde lampen. We raden het gebruik aan van een beademingssysteem, een veiligheidsbril of een gezichtsscherm en om beschermende kleding te dragen zoals handschoenen.
- 1. Schakel de voeding uit en koppel de projector los van het stopcontact. Als de lamp heet is, laat u de lamp eerst ongeveer 45 minuten afkoelen om brandwonden te voorkomen.
- 2. Maak de schroef op de lampafdekking los.

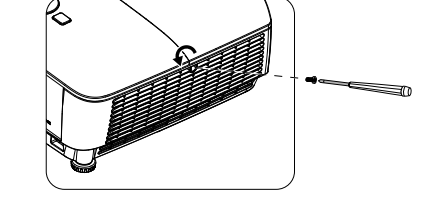

- 3. Verwijder de lampafdekking door (a) het deksel naar de zijkant van de projector te schuiven en (b) het af te nemen.
	- Schakel de stroom nooit in wanneer het deksel van de lamp is verwijderd.
		- Steek uw vingers niet tussen lamp en de projector. De scherpe randen in de projector kunnen letsels veroorzaken.
- 4. Maak de schroeven waarmee de lamp is bevestigd, los.
- 5. Til de handgreep op zodat deze rechtop staat. Trek met de handgreep de lamp langzaam uit de projector.

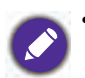

• Als u te snel trekt, kan de lamp breken waardoor glasscherven in de projector terecht kunnen komen.

- Plaats de lamp niet binnen het bereik van kinderen of in de buurt van vloeistoffen en ontvlambare materialen.
- Steek uw handen niet in de projector nadat de lamp is verwijderd. Als u de optische onderdelen in de projector aanraakt, kan dat ongelijke kleurweergave en een vervormde projectie veroorzaken.

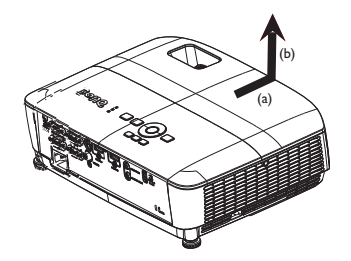

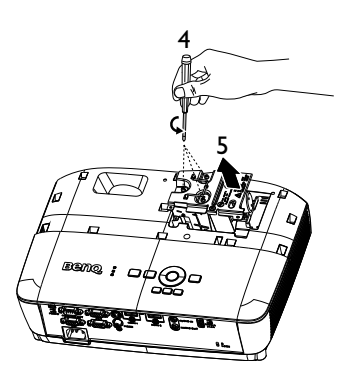

- 6. Plaats de nieuwe lamp in het lampcompartiment en zorg dat deze in de projector past.
- 7. Maak de schroeven waarmee de lamp is bevestigd, vast.
	- Een losse schroef kan tot een slechte verbinding leiden, met storingen tot gevolg.
		- Draai de schroeven niet te vast.
- 8. Zorg dat de handgreep volledig vlak ligt en stevig op zijn plaats zit.
- 9. Plaats de lampafdekking terug door deze op zijn plaats te schuiven.

- 10. Maak de schroef waarmee de lampafdekking is bevestigd, vast.
	- Een losse schroef kan tot een slechte verbinding leiden, met storingen tot gevolg.
		- Draai de schroef niet te vast.
- 11. Start de projector opnieuw op.

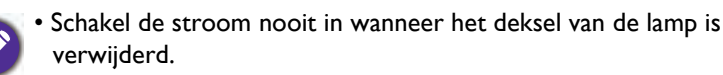

#### De lamptimer opnieuw instellen op nul

12. Open het OSD-menu nadat het startlogo is verschenen. Ga naar **Menu Geavanceerd** - **Instell.** > **Lichtinstellingen** en druk op **OK**. Druk op ▼ om Lichttimer resetten te markeren en druk op **OK**. Er verschijnt een waarschuwingsbericht waarin u wordt gevraagd de lamptimer te herstellen. Markeer **Reset** en druk op **OK**. De lamptijd wordt opnieuw ingesteld op '0'.

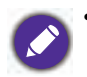

• Stel de gebruiksduur van de lamp niet in op nul wanneer de lamp niet is vervangen. Wanneer u dat wel doet, kan dit schade veroorzaken.

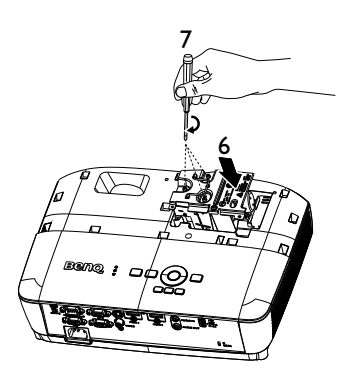

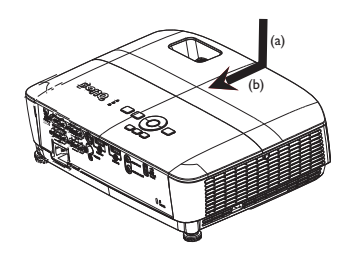

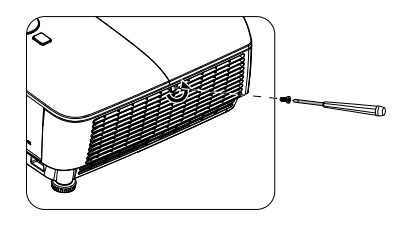

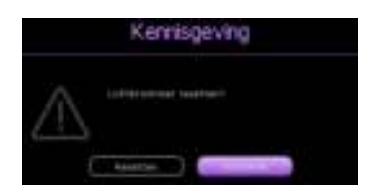

### **Indicators**

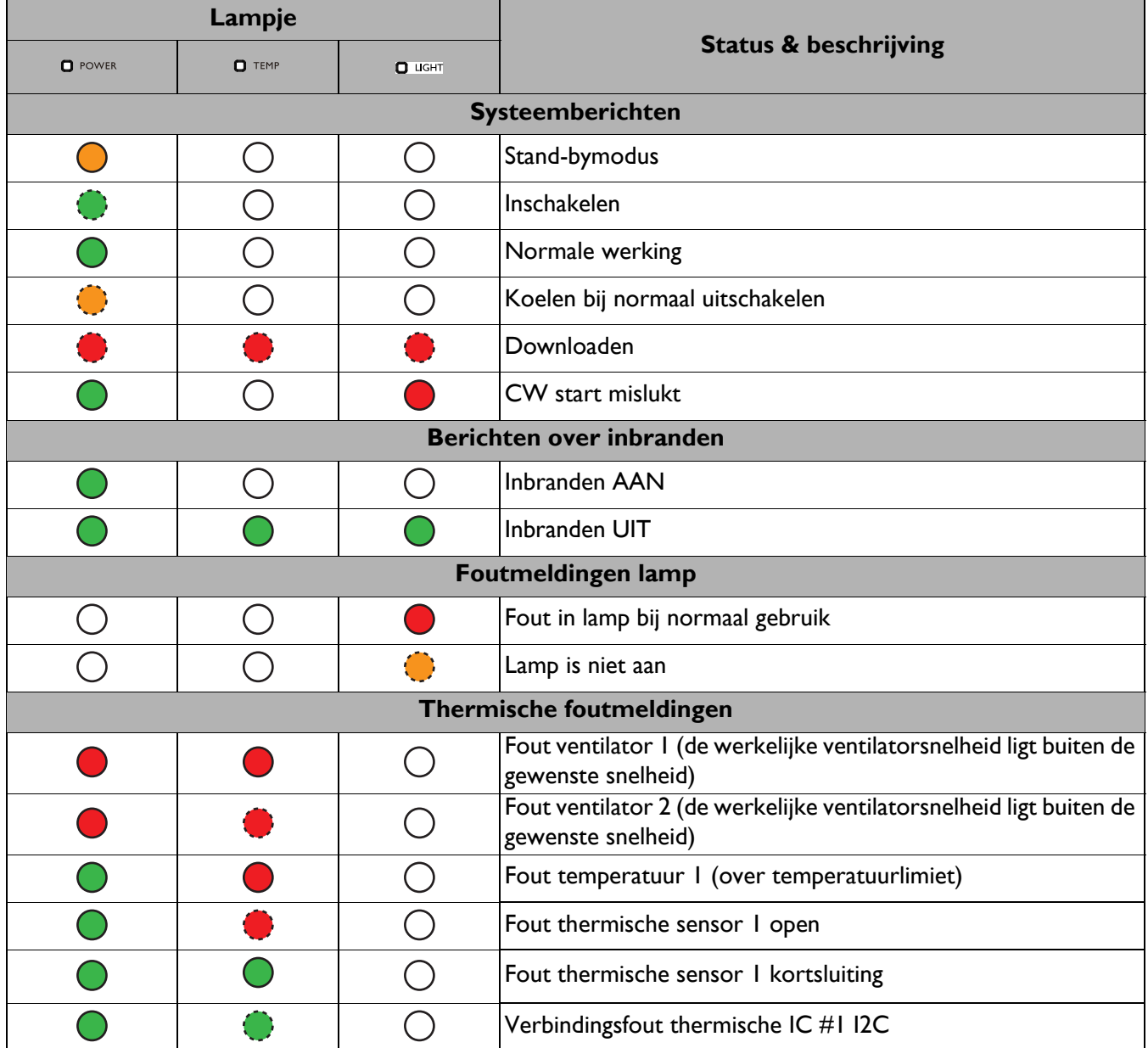

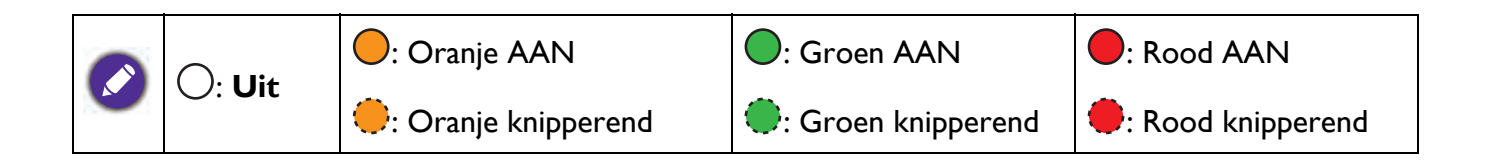

## **Problemen oplossen**

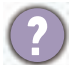

#### **U kunt de projector niet inschakelen.**

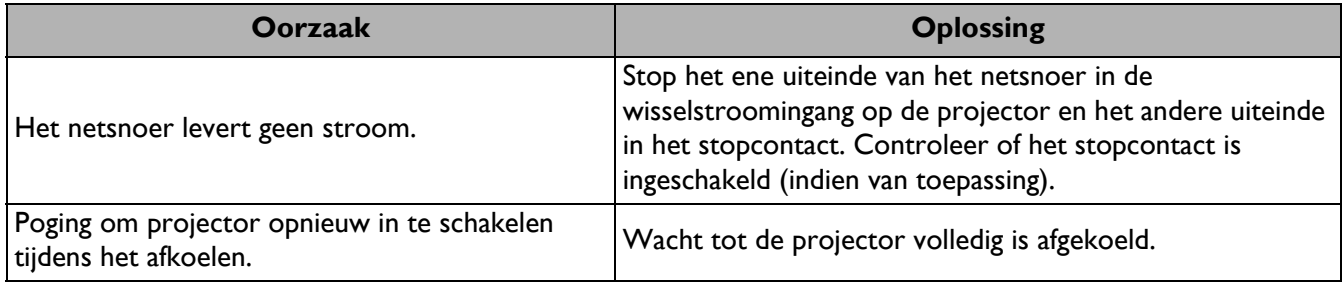

#### **Geen beeld**

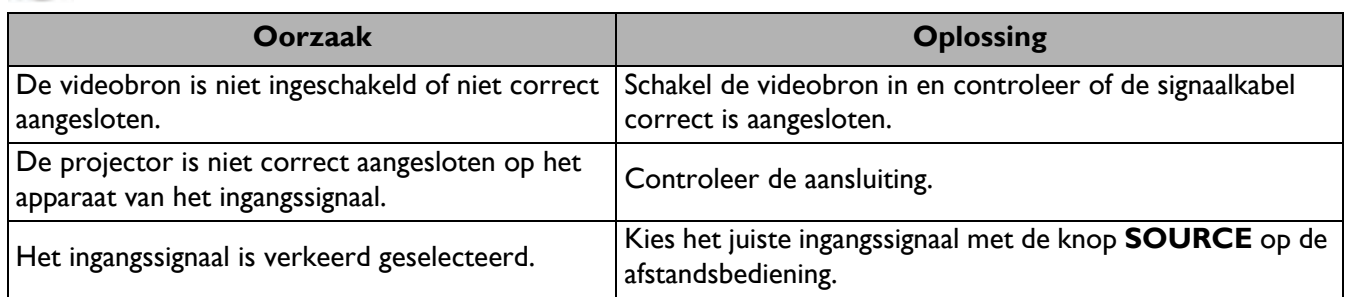

#### **Onscherp beeld**

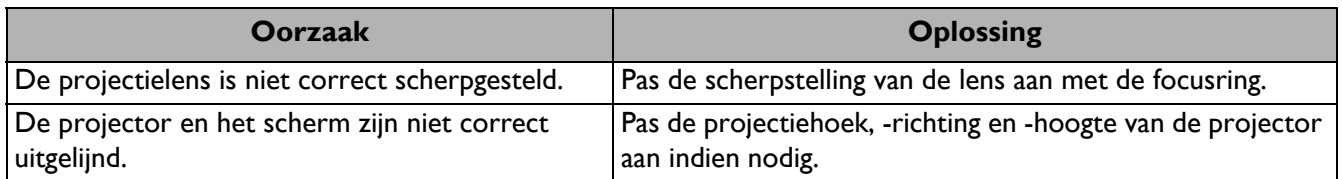

#### **De afstandsbediening werkt niet.**

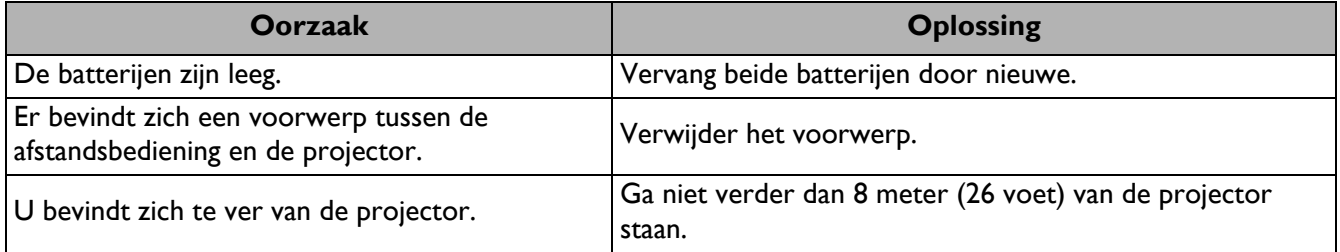

#### **Het wachtwoord is onjuist.**

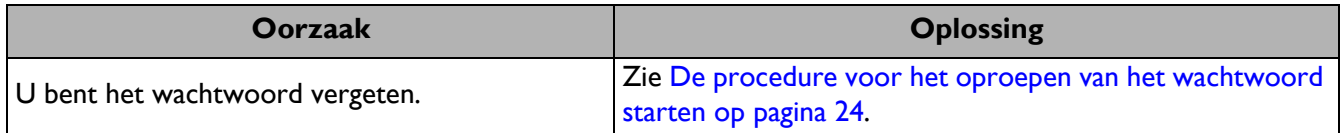

## **Specificaties**

## **Projectorspecificaties**

Alle specificaties kunnen zonder voorafgaand bericht worden gewijzigd.

#### **Optische specificaties**

Resolutie MS536: 800 x 600 SVGA MX536: 1024 x 768 XGA MW536: 1280 x 800 WXGA MH536/TH536: 1920 x 1080 1080p Weergavesysteem 1-CHIP DMD Lens SVGA/XGA/WXGA:  $F = 2,42$  tot 2,62 f = 22 tot 25,79 mm 1080p:  $F = 2,5$  tot 2,66 f = 22 tot 25.42 mm **Offset** SVGA: 107% ± 5% XGA: 106% ± 5% WXGA: 104% ± 5% 1080p: 107% ± 5% **Zoomfactor**  $1,2x \pm 2\%$ Lamp 210 W (Max.) lamp

#### **Elektrische specificaties**

Stroomtoevoer AC100–240V, 2,60 A, 50-60 Hz (automatisch) **Stroomverbruik** 260 W (Max.); < 0,5 W (Stand-by)

#### **Mechanische specificaties**

Gewicht 2,6 kg  $\pm$  100 g (5,7 lbs  $\pm$  0,22 lbs)

#### **Uitgangen**

RGB-uitgang D-Sub 15-pins (vrouwelijk) x 1 Luidspreker 2 watt x 1 Audiosignaaluitgang Pc-audio-aansluiting x 1

#### **Besturing**

Seriële besturing via RS-232 9-pins x 1 IR-ontvanger x 1 USB Mini-B x 1; Type A x 1: Voeding (5 V, 1.5A)

#### **Ingangen**

Computeringang RGB-ingang D-Sub 15-pins (vrouwelijk) x 2 Videosignaalingang S-VIDEO Mini DIN 4-pins x 1 VIDEO RCA-stekker x 1 SD/HDTV-signaalingang Analoge - Component RCA-aansluiting x 3 (via RGB-ingang) Digitaal - HDMI x 2

Audiosignaalingang Pc-audio-aansluiting x 1

#### **Omgevingsvereisten**

**Temperatuur** Werkomgeving: 0°C-40°C op zeeniveau Opslag: -20°C-60°C op zeeniveau

Relatieve vochtigheid Werkomgeving: 10%–90% RH (zonder condensatie) Opslag: 10%–90% RH (zonder condensatie)

#### **Hoogte**

Werkomgeving: 0-1499 m bij 0°C-35°C; 1500-3000m bij 0°C-30°C (met Hoogtemodus ingeschakeld) Opslag: 0-12200 m bij 30°C

#### Vervoeren

Originele verpakking of gelijksoortig wordt aanbevolen

Bezig met repareren. Ga naar de volgende website en kies uw land om het venster voor onderhoudscontacten te openen. http://www.benq.com/welcome

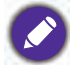

De levensduur van de lamp zal verschillen, afhankelijk van de omgevingsomstandigheden en het gebruik.

## **Afmetingen**

332,4 mm (W) x 99 mm (H) x 241,3 mm (D)

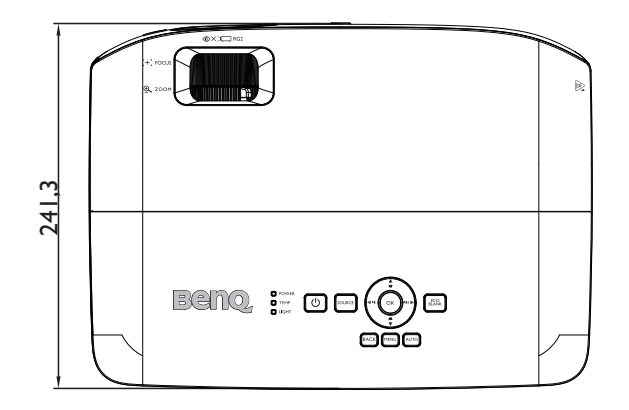

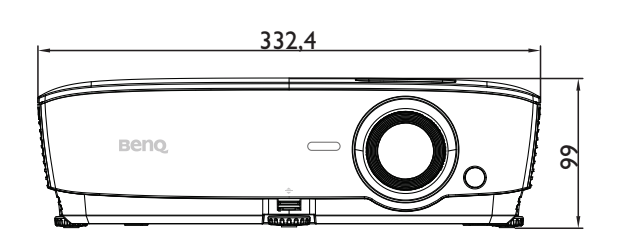

Eenheid: mm

## **Timingtabel**

## Ondersteunde timing voor pc-ingang

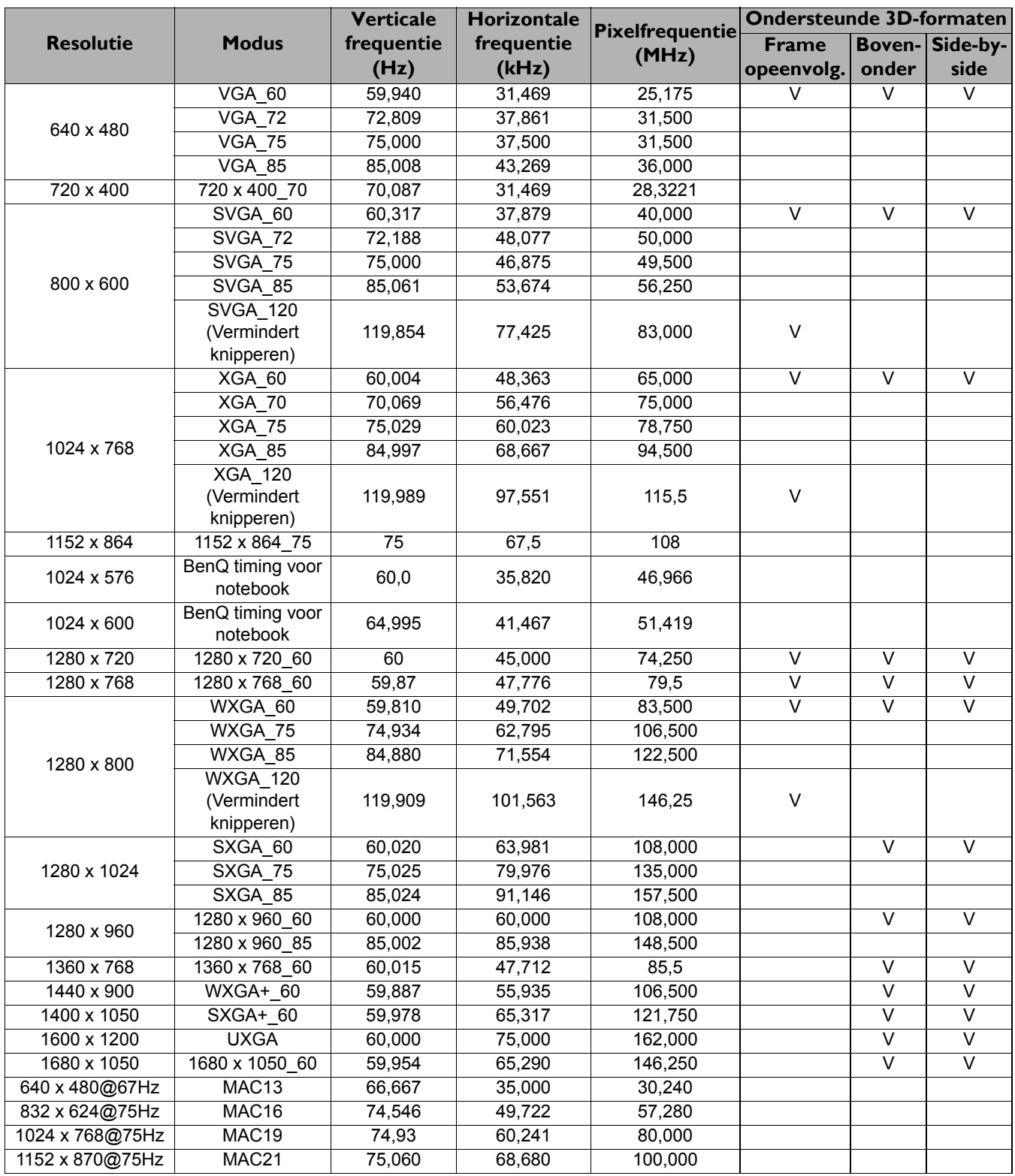

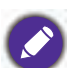

De timings die bovenaan worden weergegeven, worden mogelijk niet ondersteund vanwege beperkingen van het EDID-bestand en de grafische VGA-kaart. Het is mogelijk dat sommige timings niet kunnen worden gekozen.

#### Ondersteunde timing voor HDMI (HDCP)-invoer

#### • PC timings

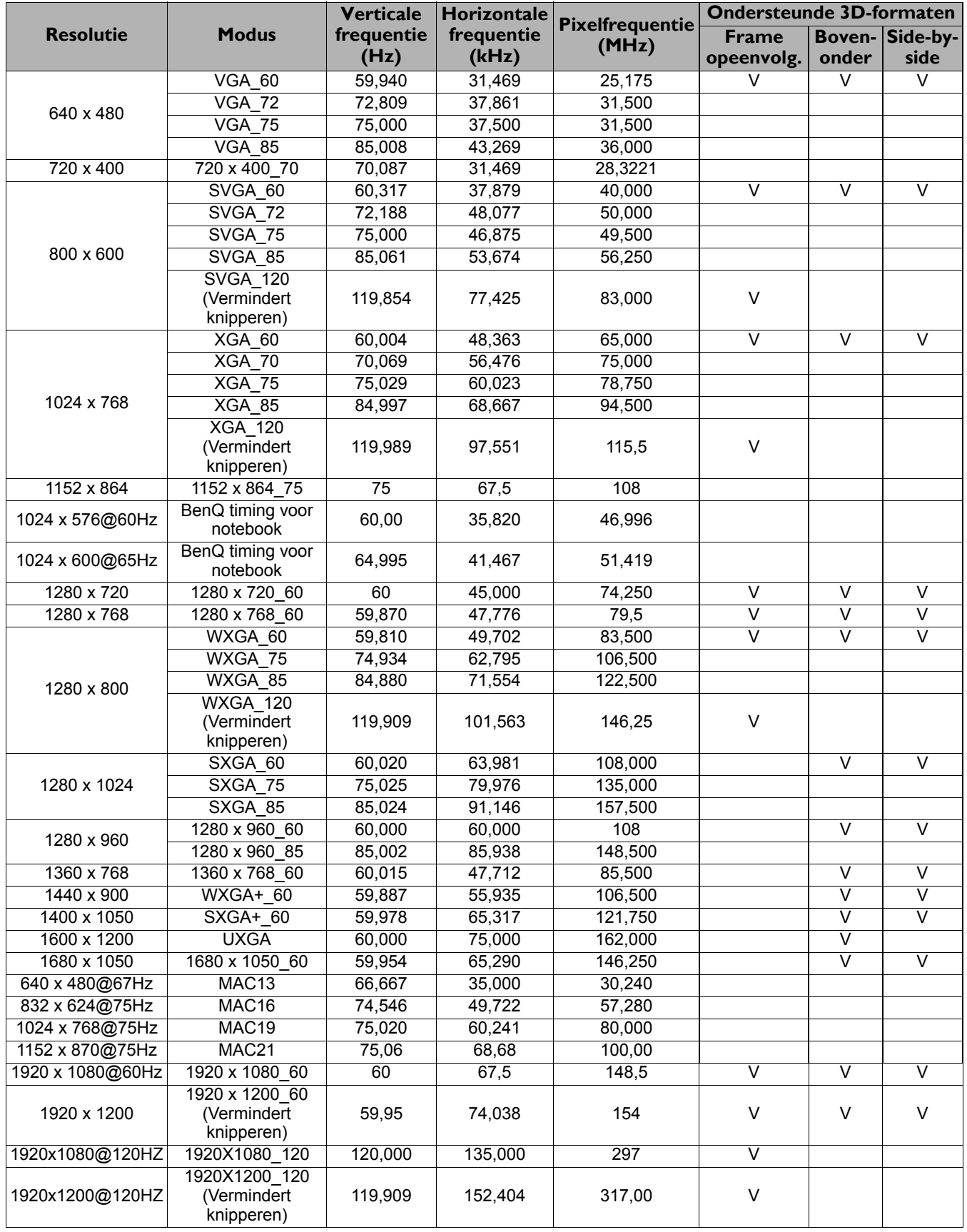

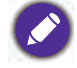

De timings die bovenaan worden weergegeven, worden mogelijk niet ondersteund vanwege beperkingen van het EDID-bestand en de grafische VGA-kaart. Het is mogelijk dat sommige timings niet kunnen worden gekozen.

#### • Video timings

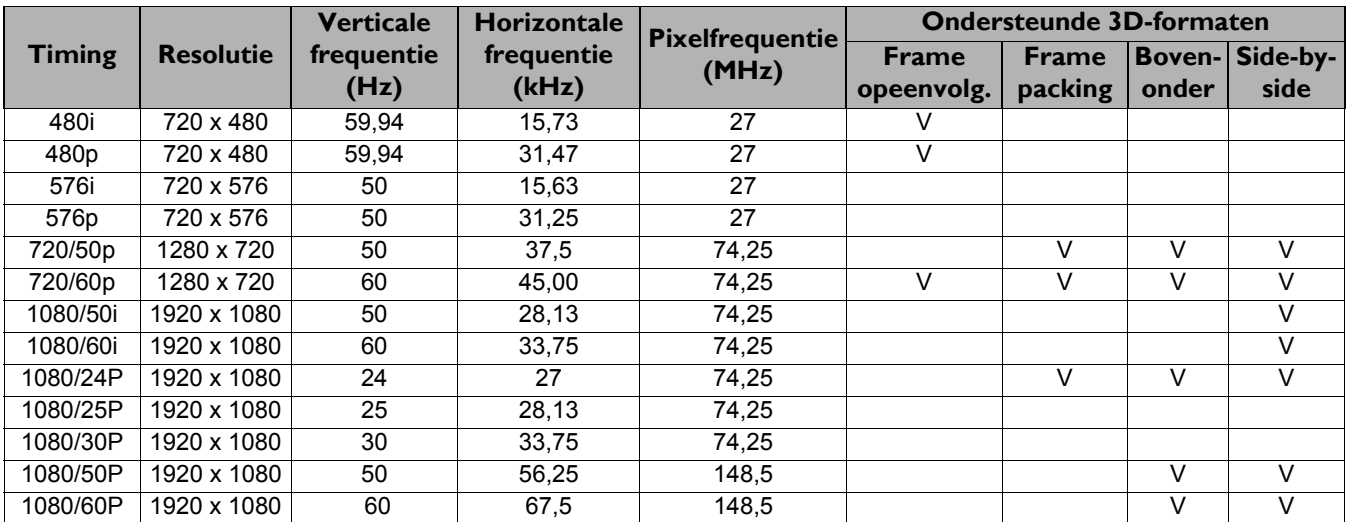

#### Ondersteunde timing voor component-YPbPr-ingang

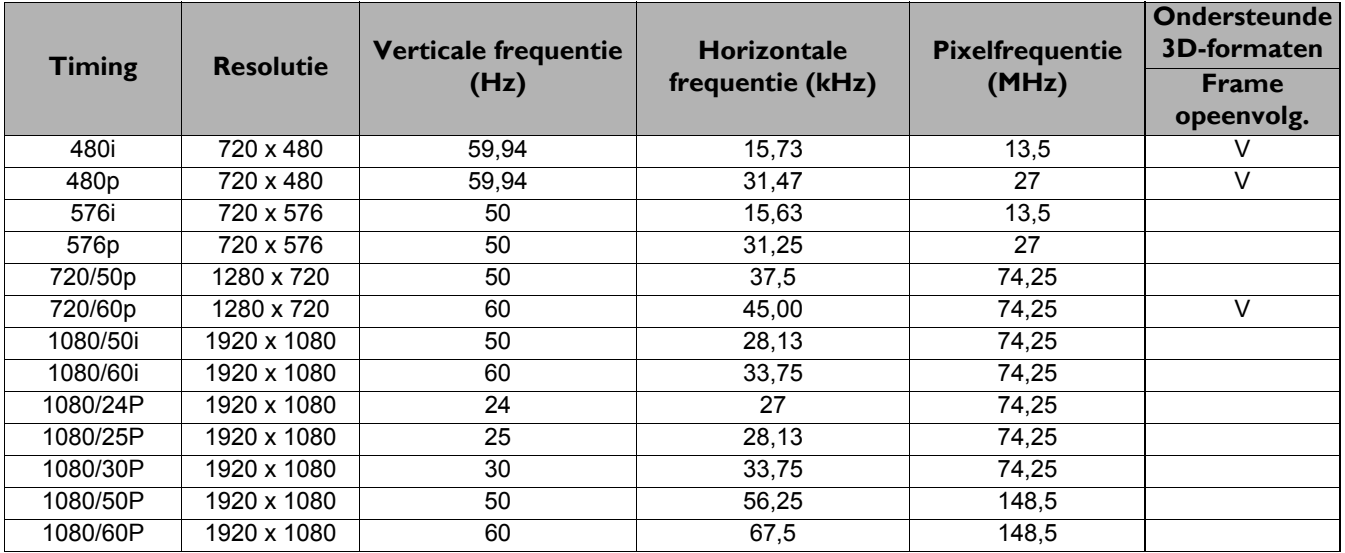

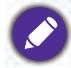

Een signaal van 1080i(1125i)@60Hz of 1080i(1125i)@50Hz kan resulteren in een licht trillend beeld.

#### Ondersteunde timing voor Video- en S-Video-ingang

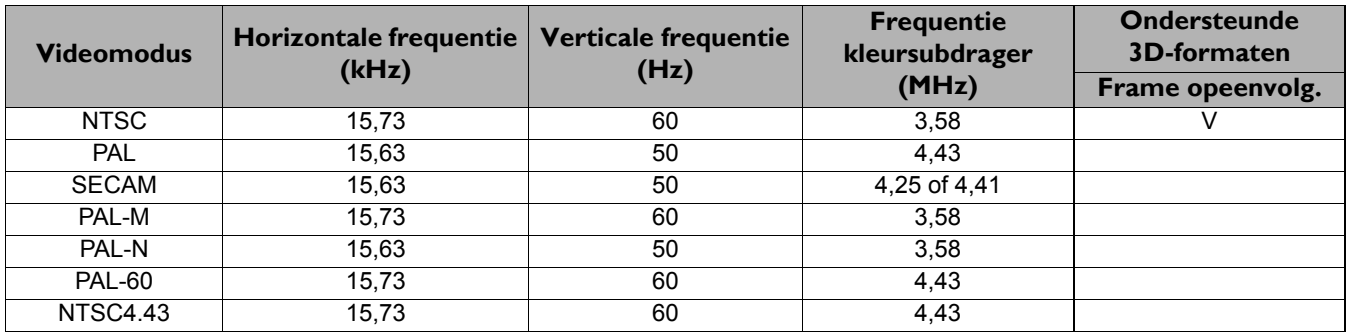